# Putting Python Into **Practice**

2014 OKSCAUG Conference

Joel A. Foster GIS Coordinator Canadian County Assessor's Office

# Why Python?

- According to Python Scripting for ArcGIS…
	- Simple and easy to learn (relative)
	- It's free and open source
	- It's cross platform
	- It's interpreted (instead of compiled)
	- It's object-oriented

**Zandbergen, Paul A. (2013).** Python Scripting for ArcGIS**. New York, NY: ESRI Press**

 $\overline{\mathbb{G}}$  $\overline{\mathbf{G}}$  $\tilde{\mathbf{G}}$  $\sqrt{\frac{c}{c}}$  $\sqrt{\frac{1}{2}}$ 

# Why Python?

• Areas within ArcGIS that use Python:

– Model Builder

– Field Calculator

– Label Expressions

# Model Builder

• Using Python:

- Allows for "If" or branching logic in models
- Adds functions that ArcGIS tools do not cover

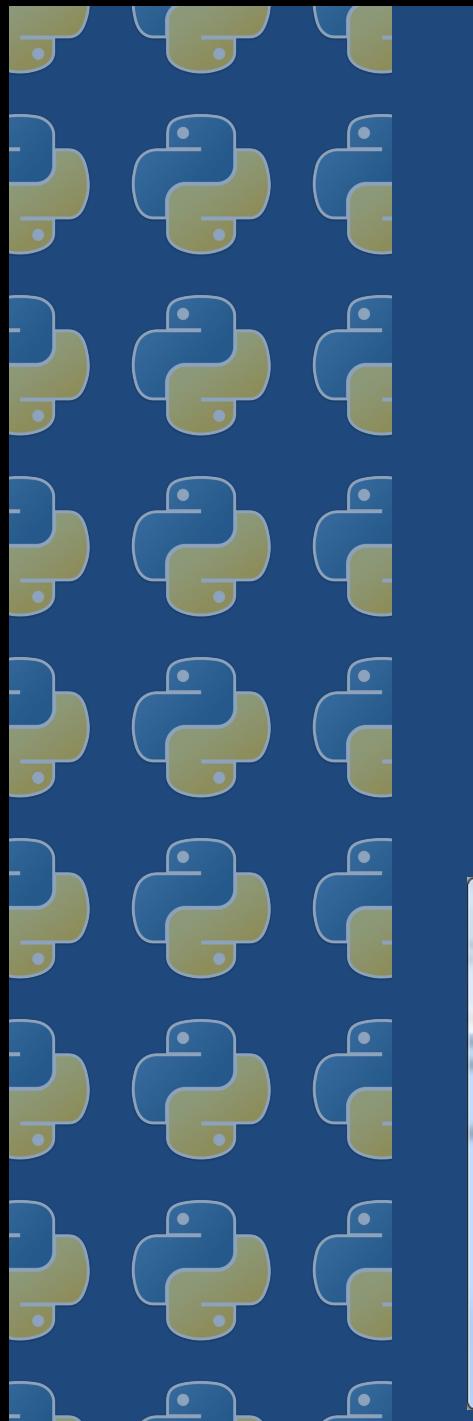

# Model Builder

#### Creating Custom Tools

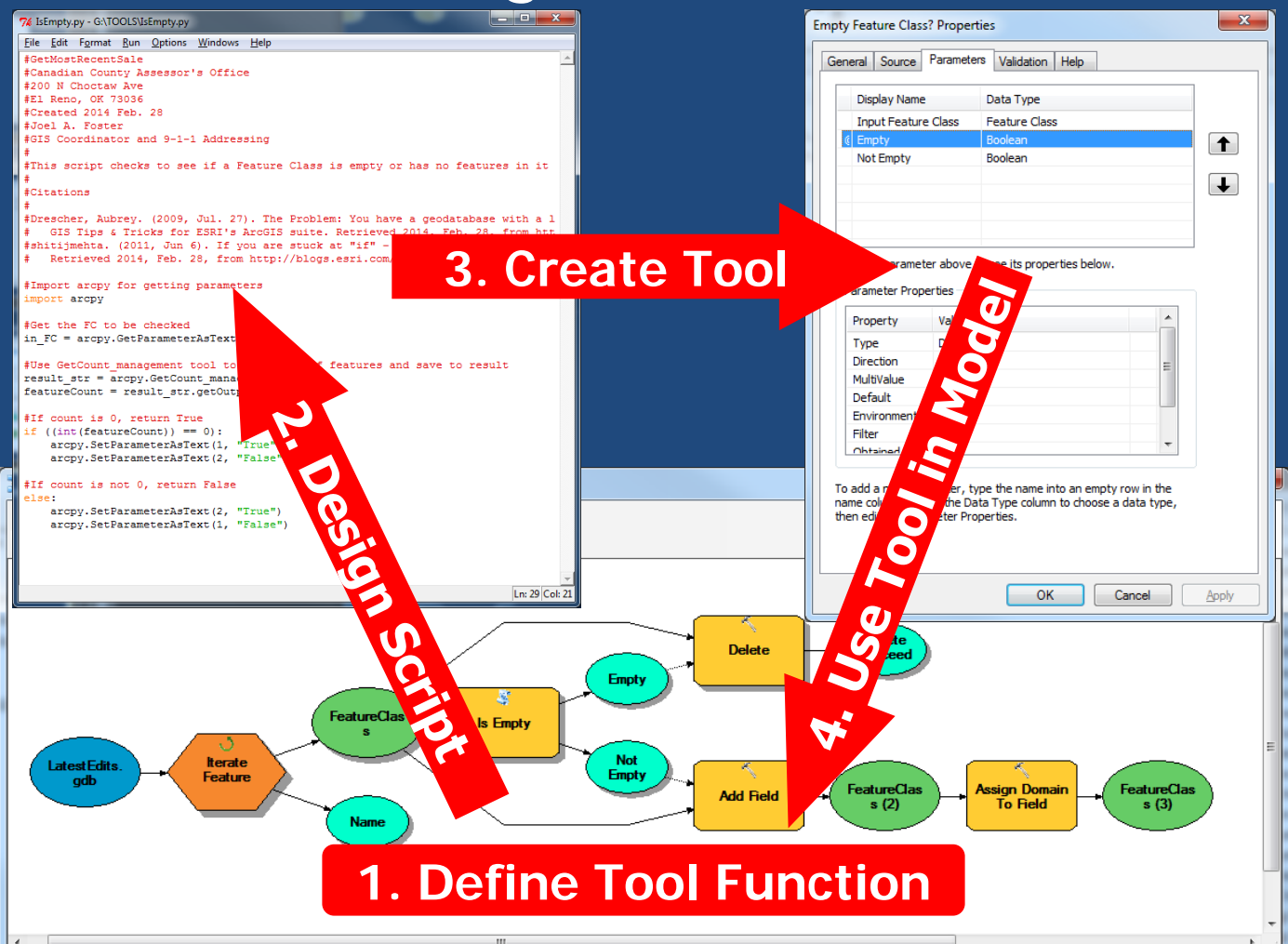

# Model 日台

# Model Builder Creating Custom Tools

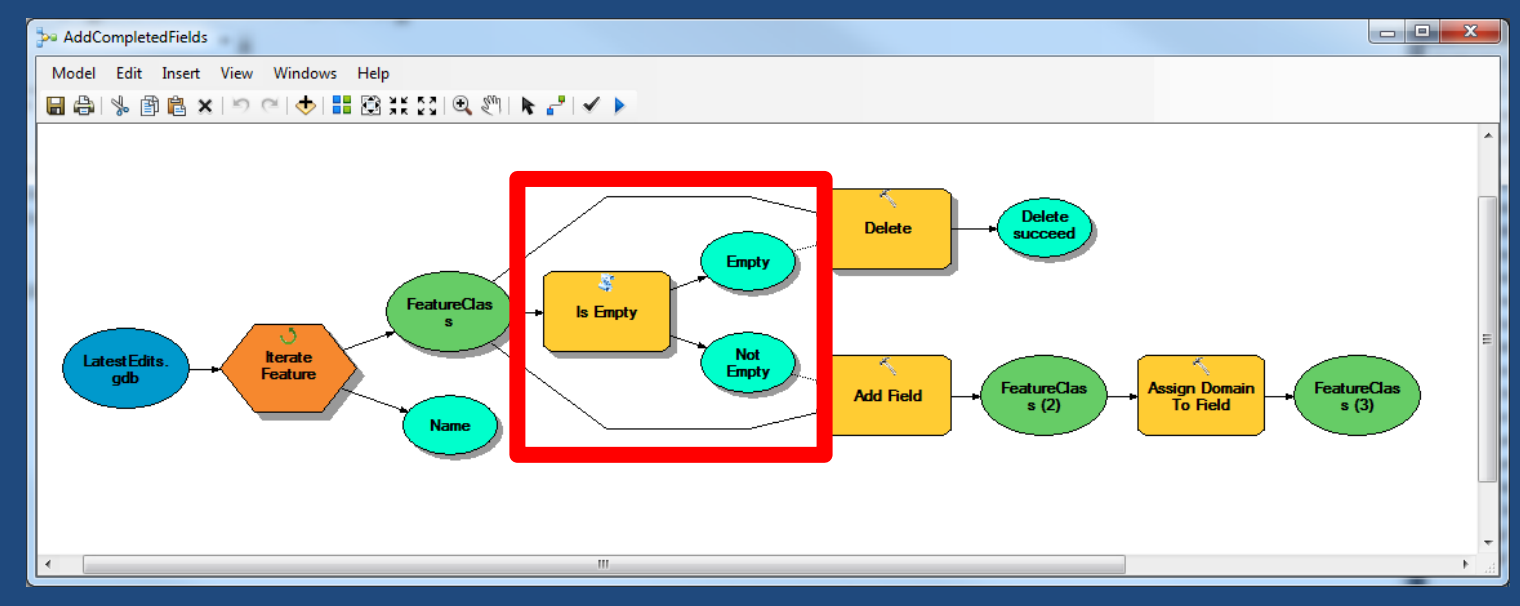

#### Example of Branching Logic in Model

# Model Builder Creating Custom Tools

#Import arcpy for getting parameters import arcpy

#Get the FC to be checked in  $FC = \text{arcpy.GetParameterAsText}(0)$ 

#Use GetCount management tool to get count of features and save to result result  $str = \overline{ar}cy.GetCount management(in FC)$  $featureCount = result str.getOutput(0)$ 

```
#If count is 0, return True
if (\text{int}(\text{featureCount})) == 0):
    arcpy.SetParameterAsText(1, "True")
    arcpy.SetParameterAsText(2, "False")
#If count is not 0, return False
else:
```
arcpy.SetParameterAsText(2, "True") arcpy.SetParameterAsText(1, "False")

# Model Builder Creating Custom Tools

#### Create a new script in a toolbox

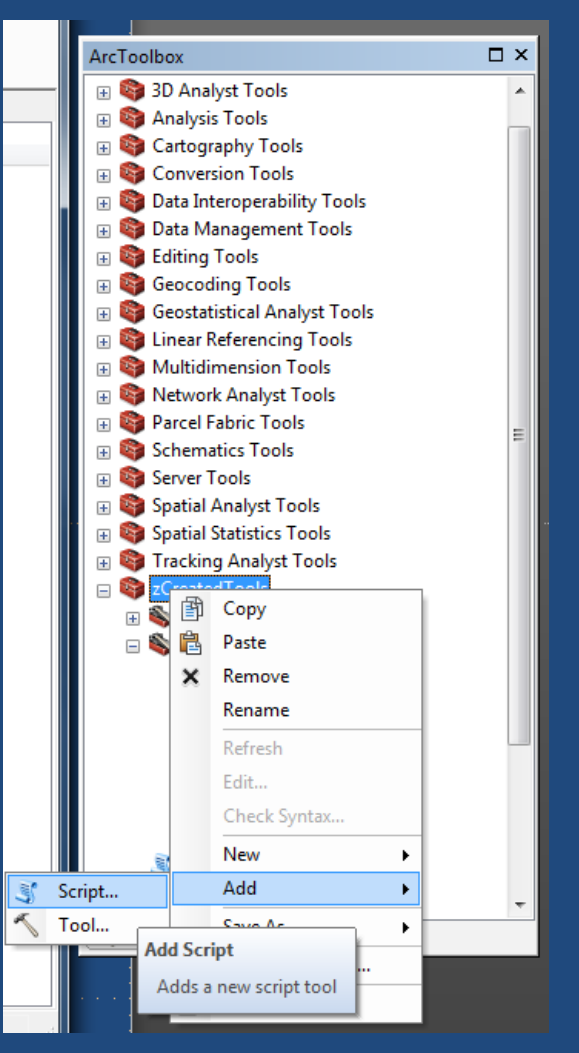

# Model Builder

Creating Custom Tools

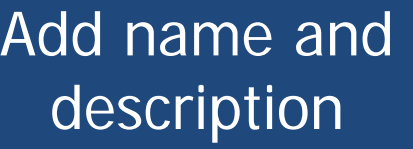

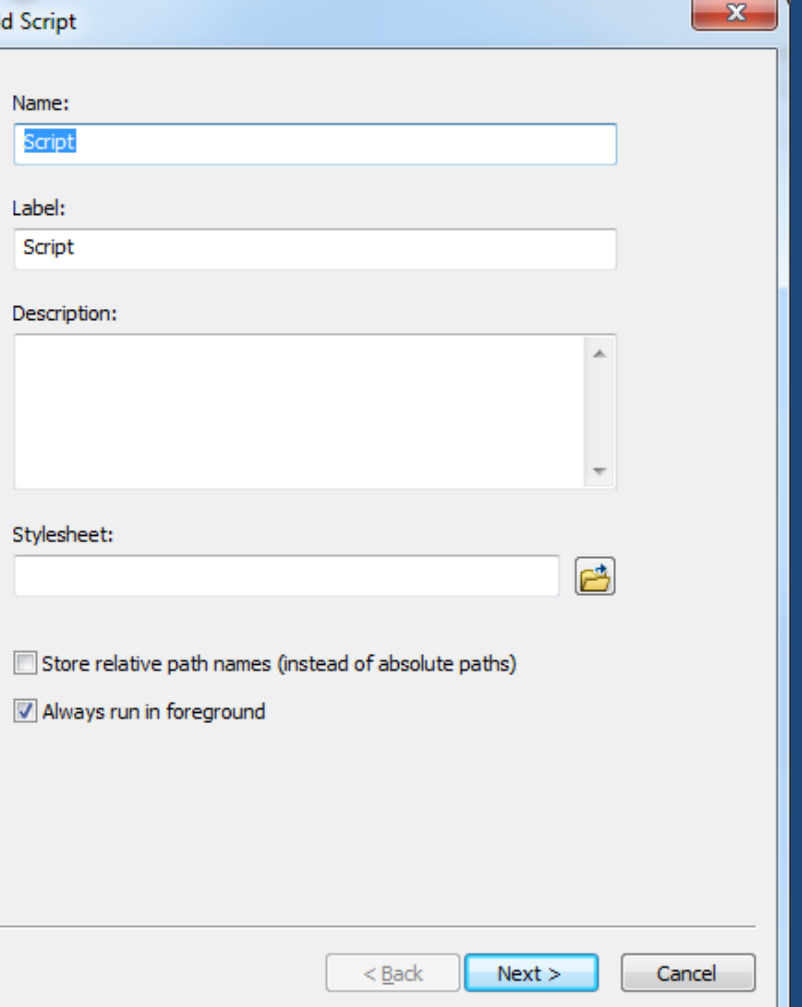

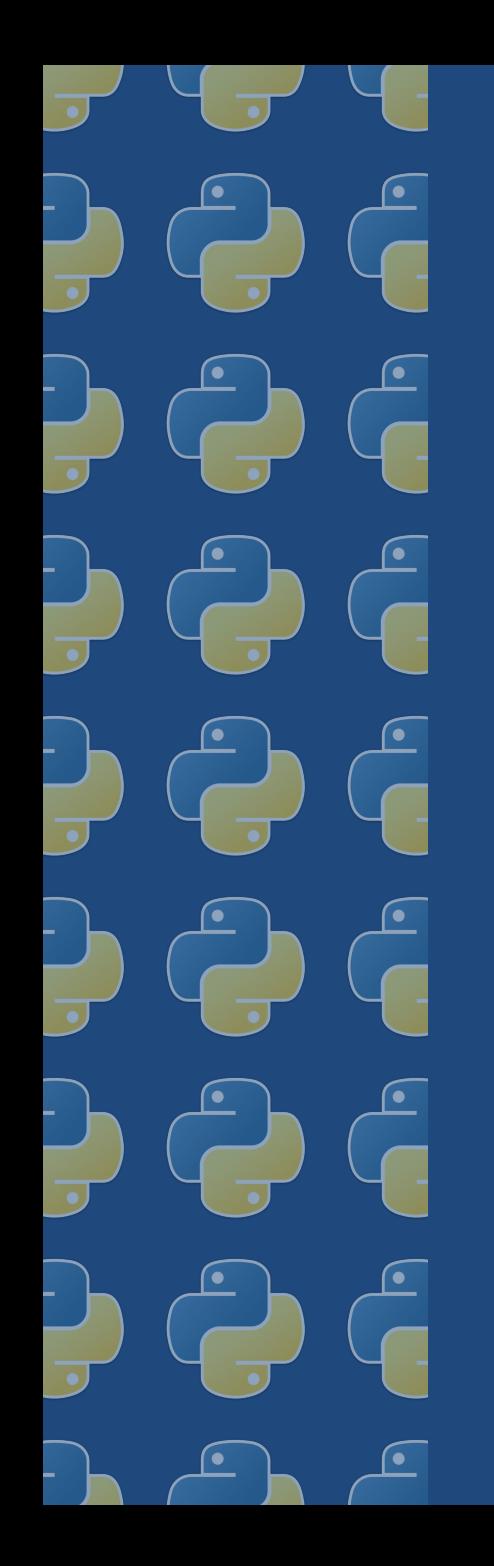

# Model Builder Creating Custom Tools

Point to .py text file

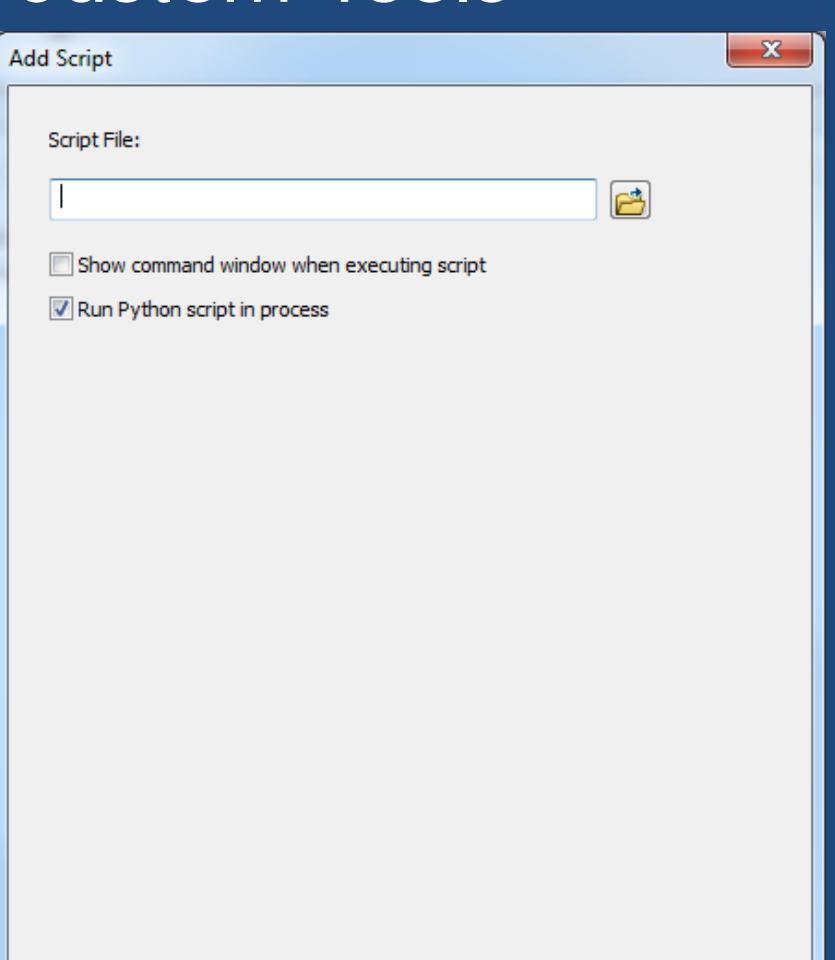

 $Next$ 

# Model Builder

Creating Custom Tools

**Add Script** 

Specify parameters

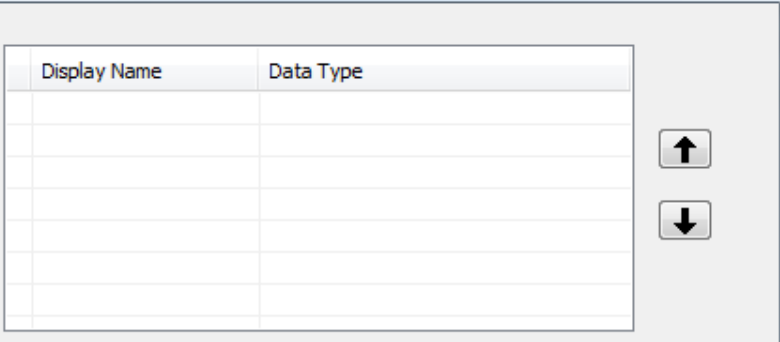

 $\mathbf{x}$ 

Click any parameter above to see its properties below.

#### Parameter Properties

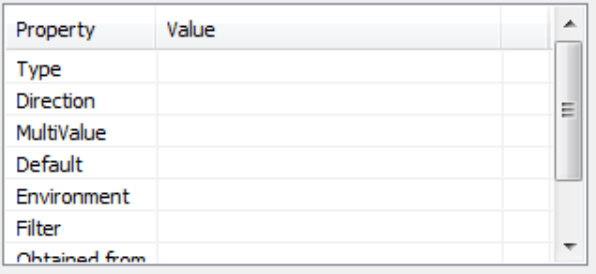

To add a new parameter, type the name into an empty row in the name column, click in the Data Type column to choose a data type, then edit the Parameter Properties.

> < Back **Finish** Cancel

# Model Builder Creating Custom Tools

**Empty Feature Class? Properties** 

Parameters General Source Validation Help #Import arcpy for getting parameters **Display Name** Data Type import arcpy **( Input Feature Class Feature Class** Empty Boolean #Get the FC to be checked Not Empty **Boolean** in FC = arcpy.GetParameterAsText(0) #Use GetCount management tool to get count of result str = arcpy. GetCount management (in FC)  $featureCount = result str.getOutput(0)$ Click any parameter above to see its properties below. **Parameter Properties** #If count is 0, return True if  $(\int \text{int}(featureCount)) == 0)$ : Property arcpy.SetParameterAsText(1, "True") Reauired Type arcpy.SetParameterAsText(2, "False") Direction Input MultiValue Default #If count is not 0, return False Environment else: Filter None arcpy.SetParameterAsText(2, "True") Ohtained from arcpy.SetParameterAsText(1, "False")

# Model Builder Creating Custom Tools

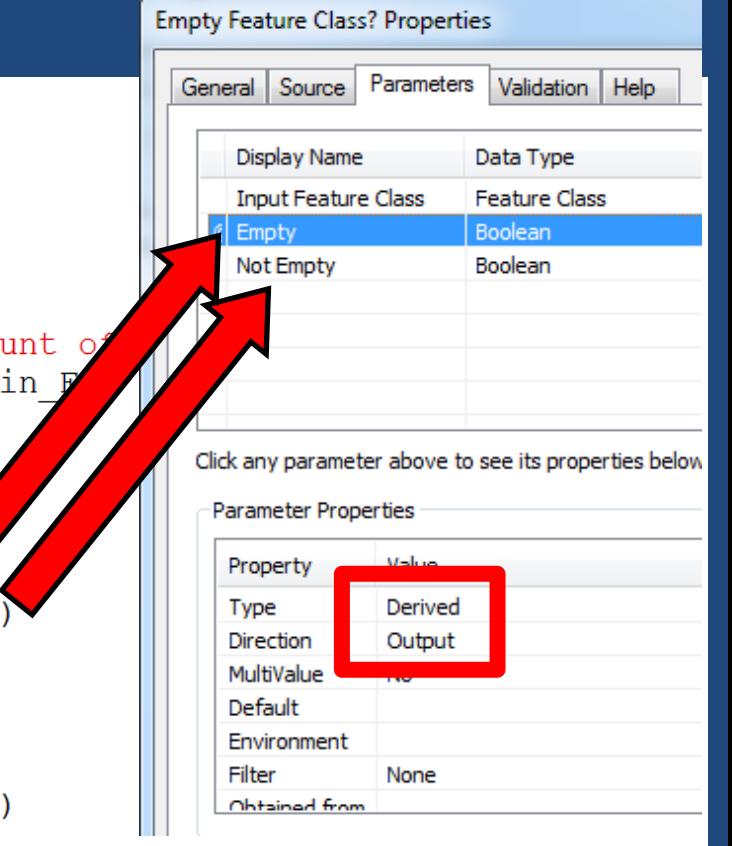

#### Derived Output parameters do not allow user input

#Import arcpy for getting parameters import arcpy

#Get the FC to be checked in  $FC = \text{arcpy.GetParameterAsText}(0)$ 

#Use GetCount management tool to get co result str = arcpy. GetCount management (  $featureCount = result str.getOutput(0)$ 

#If count is 0, return True if  $(\text{int}(\text{featureCount})) == 0)$ : arcpy.SetParameterAsText(1, "True") arcpy.SetParameterAsText(2, "False"

#If count is not 0, return False else:

> arcpy.SetParameterAsText(2, "True") arcpy.SetParameterAsText(1, "False"

# Model Builder **Branching Logic**

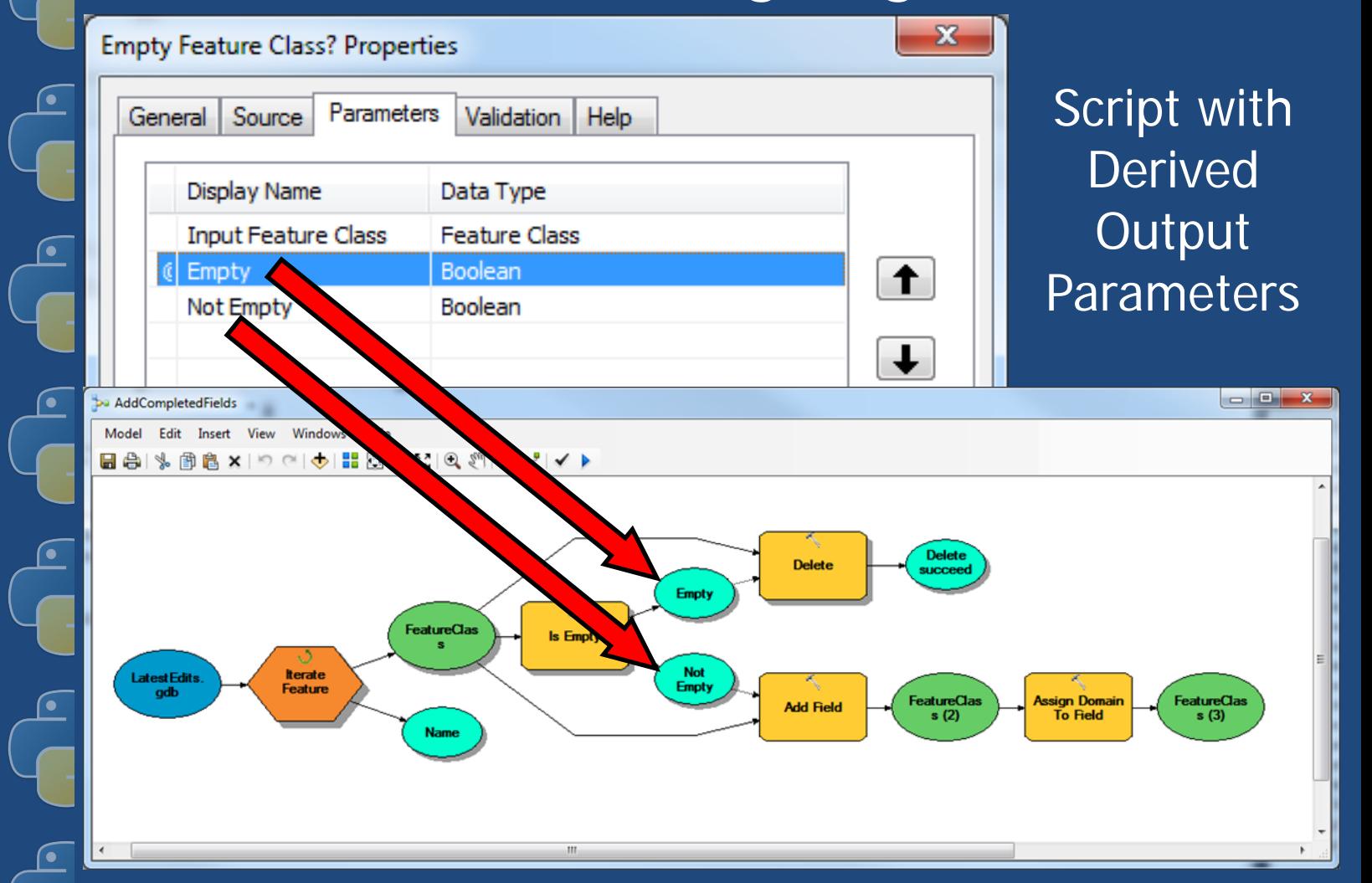

# Model Builder Branching Logic

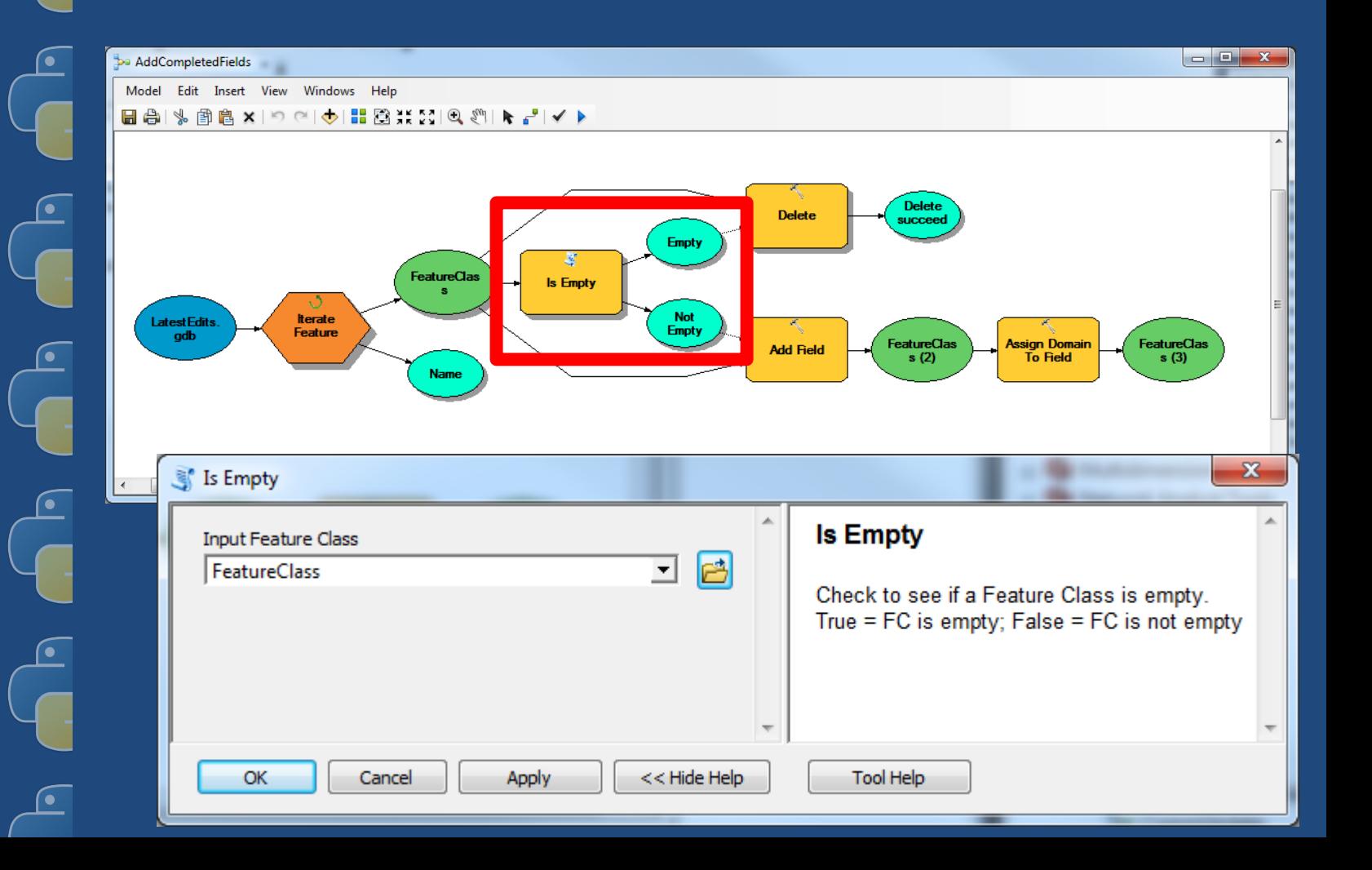

# Model Builder

#### **Branching Logic**

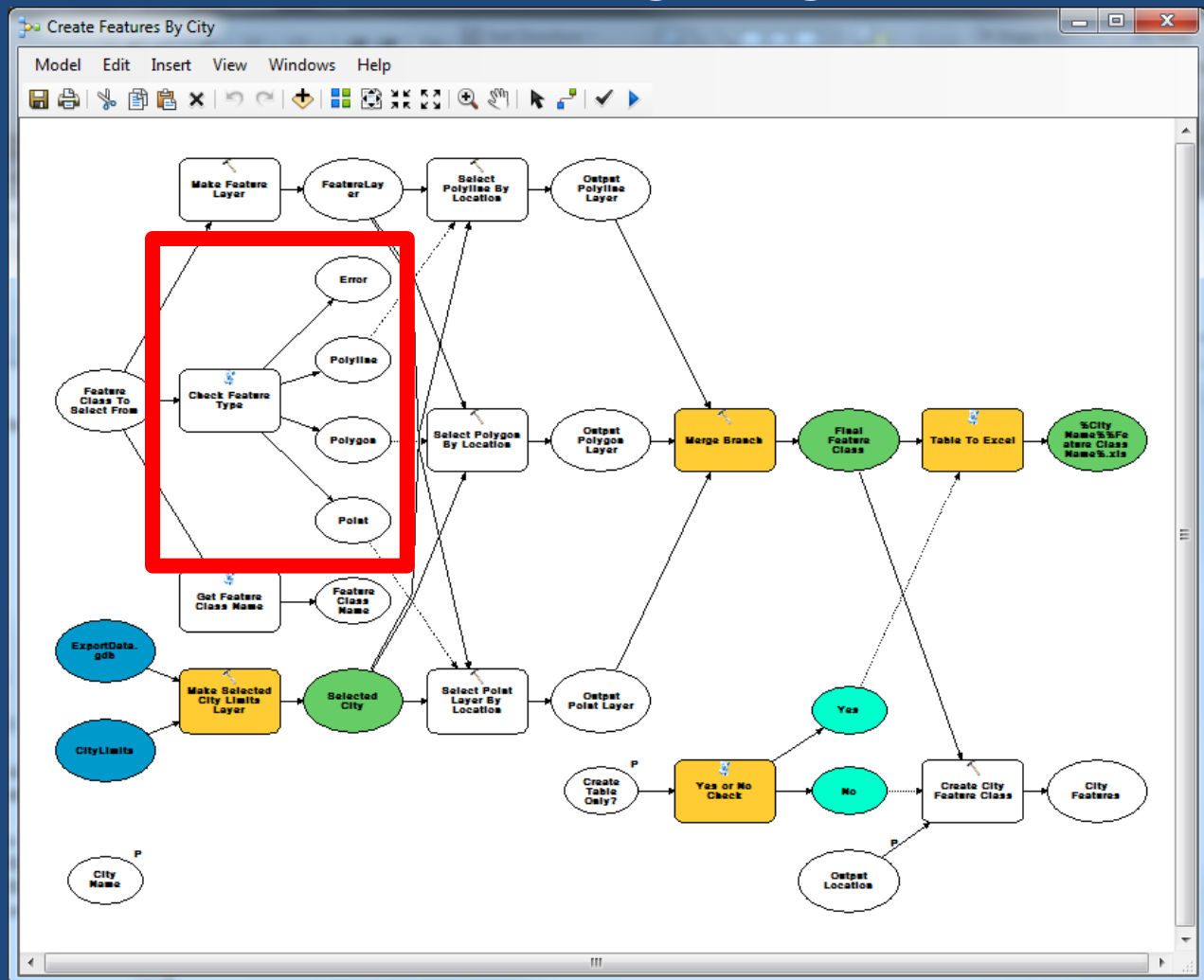

#### **D. UpdateProcess** Edit Insert View Windows Help Model 6 G  $\left(\begin{matrix} -1 \\ -1 \end{matrix}\right)$  $\frac{1}{2}$  )  $\frac{1}{2}$  ( )  $\frac{1}{2}$  ( )  $\frac{1}{2}$  ( )  $\frac{1}{2}$ ÷ 小时传出地 OHIO ÷

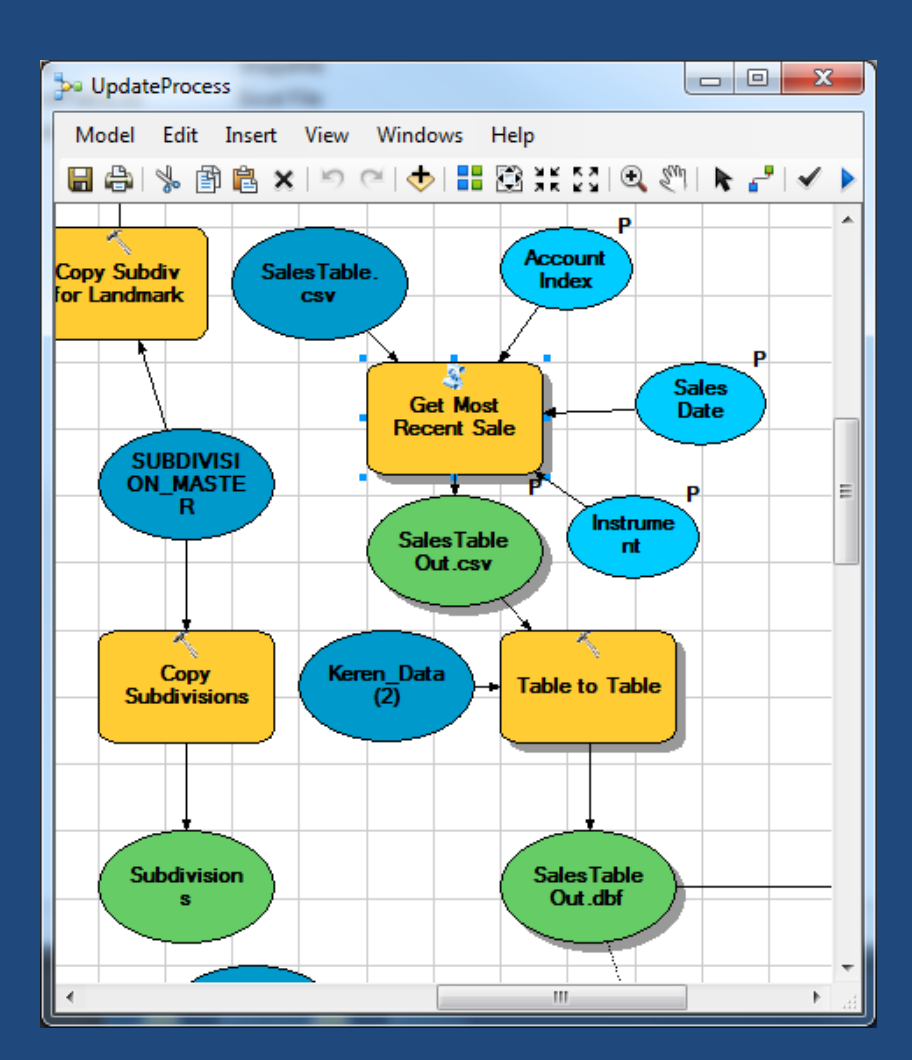

# Model Builder Creating New Tools

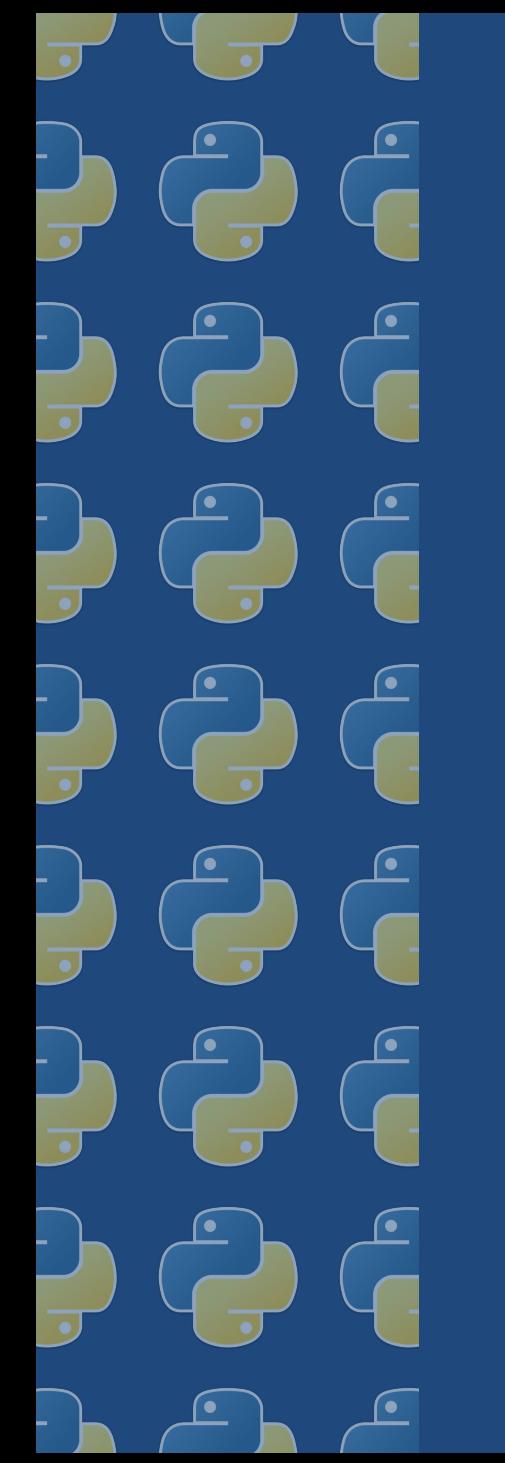

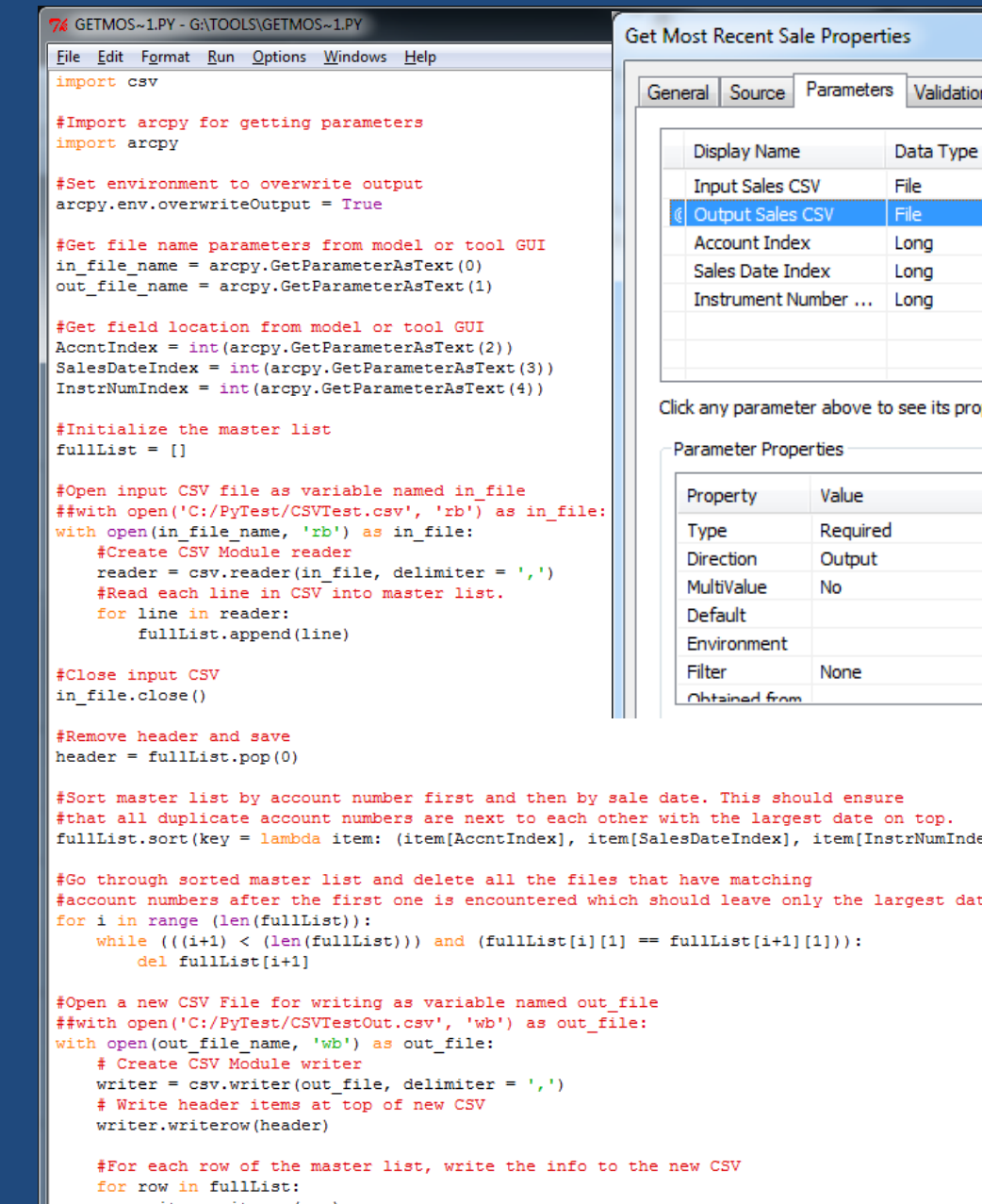

#Close the output CSV out\_file.close()

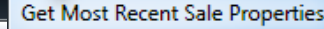

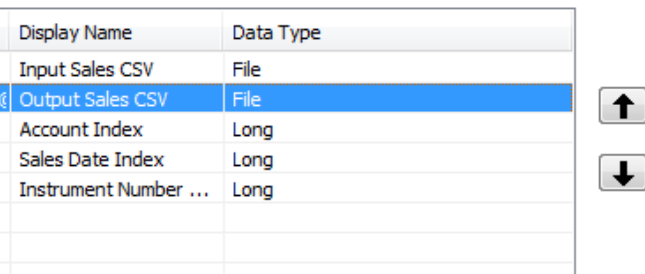

 $\mathbf{x}$ 

arameter above to see its properties below.

Properties

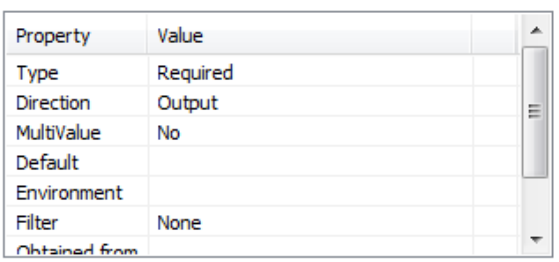

s should ensure largest date on top. dex], item[InstrNumIndex]), reverse = True)

tching ve only the largest date.  $: [i+1][1])$  ) :

writer.writerow(row)

 $\boxed{\mathsf{Ln} : 1 \mid \mathsf{Col} : 0}$ 

# Model Builder

#### Creating New Tools

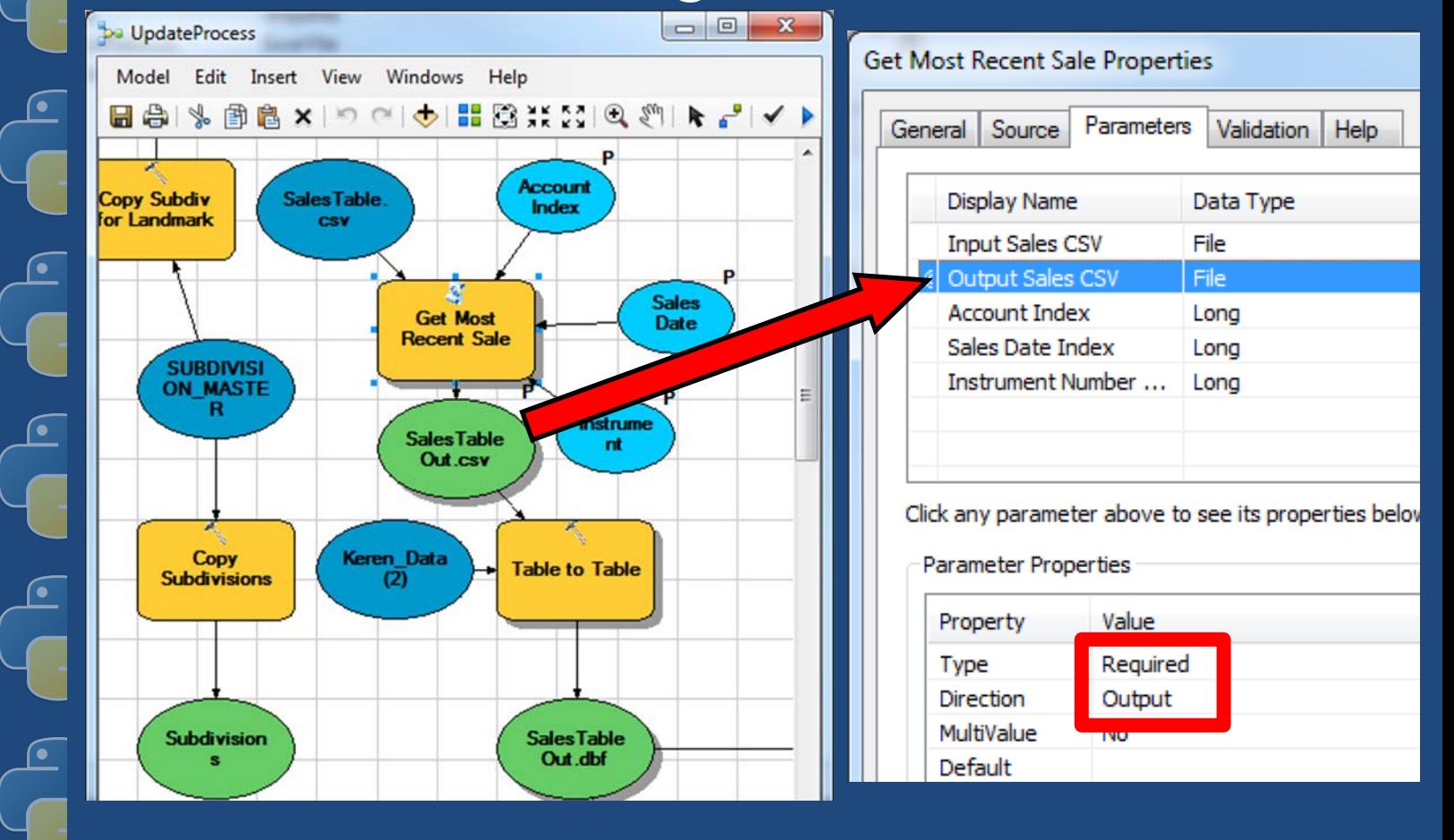

Required/Optional Output Parameters allow user input

# Model Builder Creating New Tools

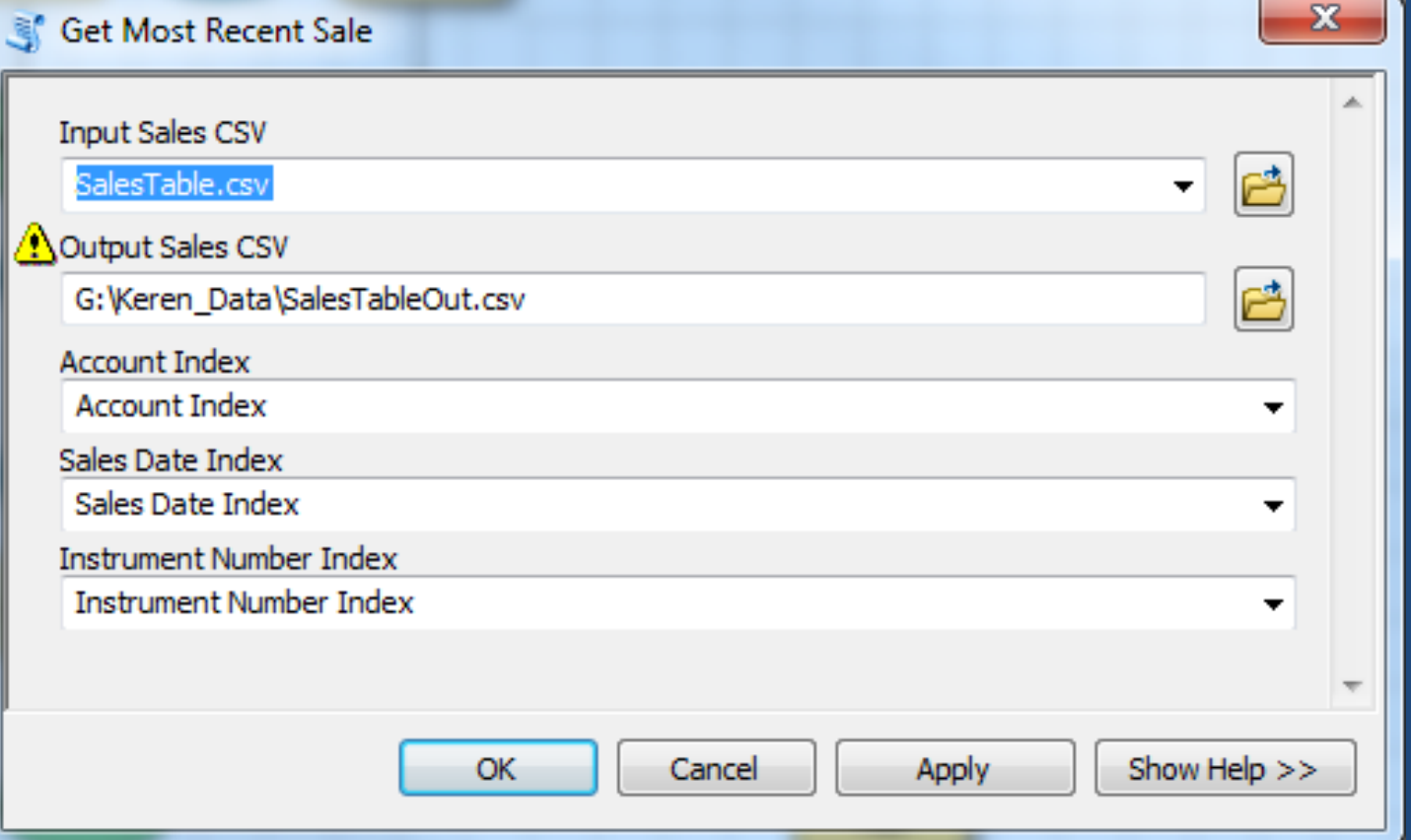

#### Standalone Tool Window

# Model Builder

#### Creating New Tools

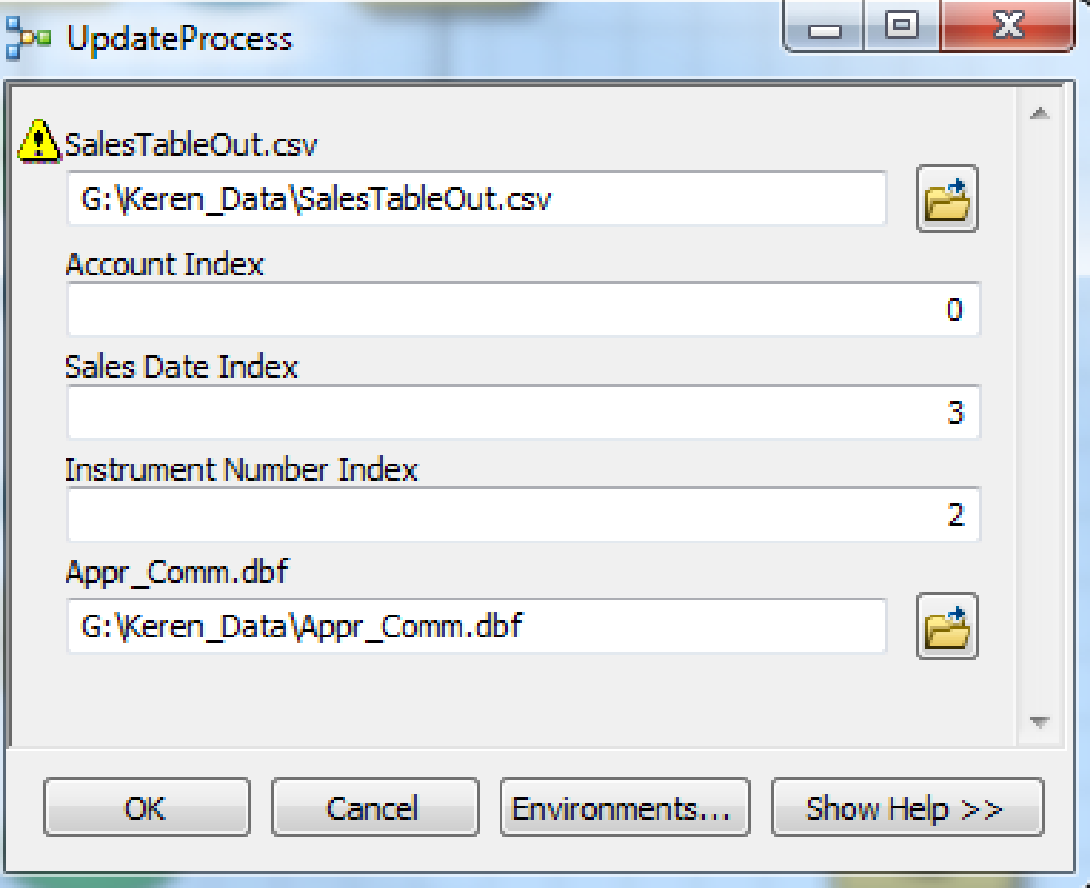

#### Model Window

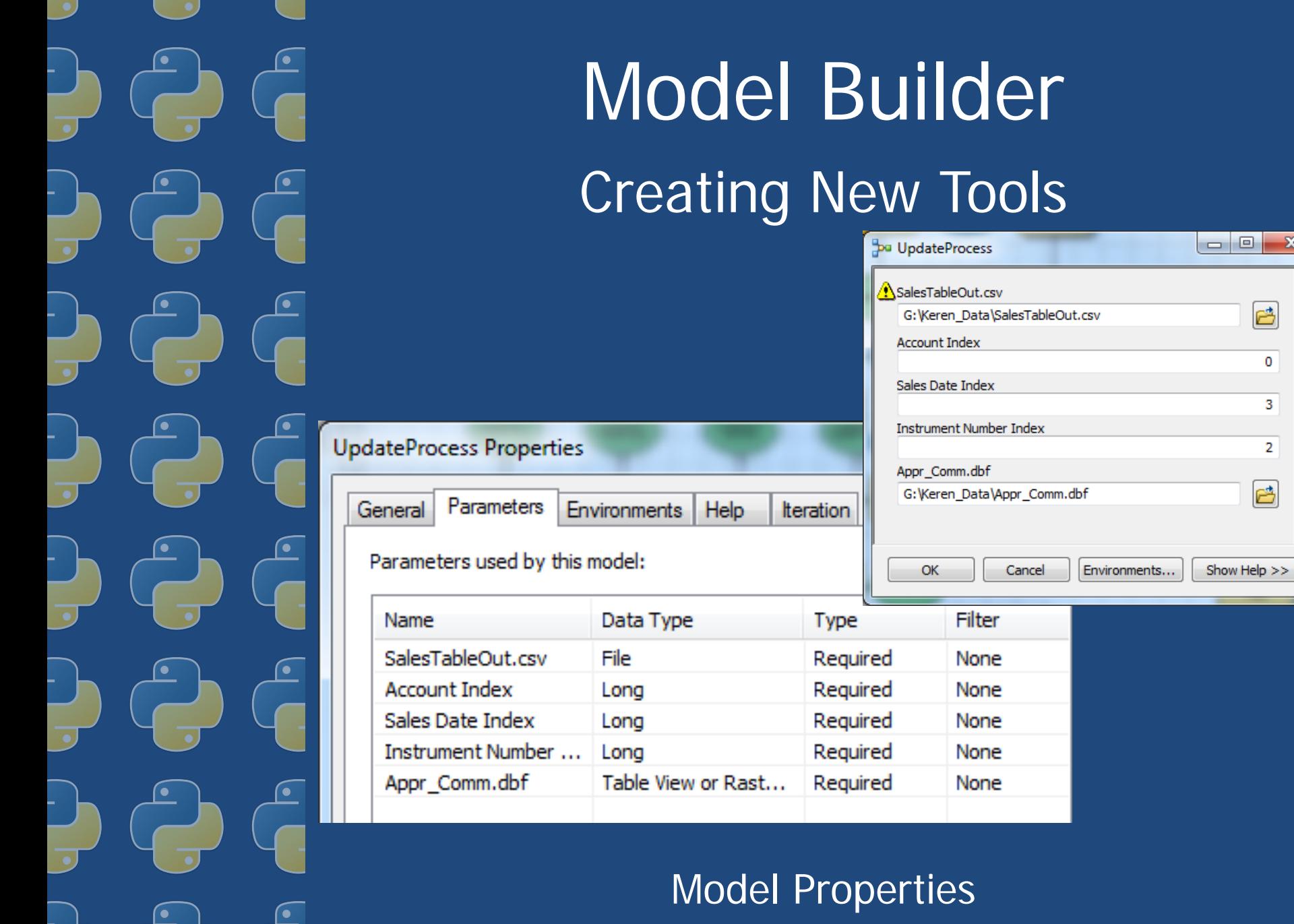

 $\mathbf{x}$ 

Ë

 $\blacktriangle$ 

 $\overline{\phantom{a}}$ 

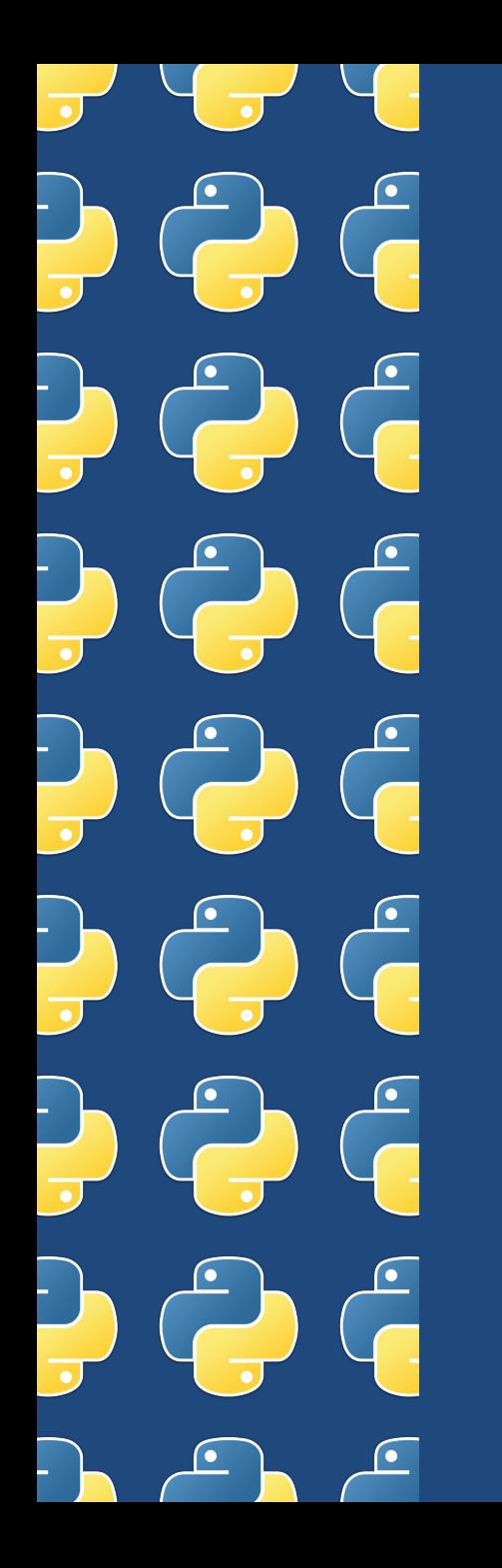

# Field Calculator

• Using Python:

– Allows for calculations to be based on the values in other fields

– Allows you to deal with any exceptions in one calculation

– Helps with complex string calculations

– SAVES TIME!!!

# Field Calculator

#### Word of Caution… Make sure you have Python Checked

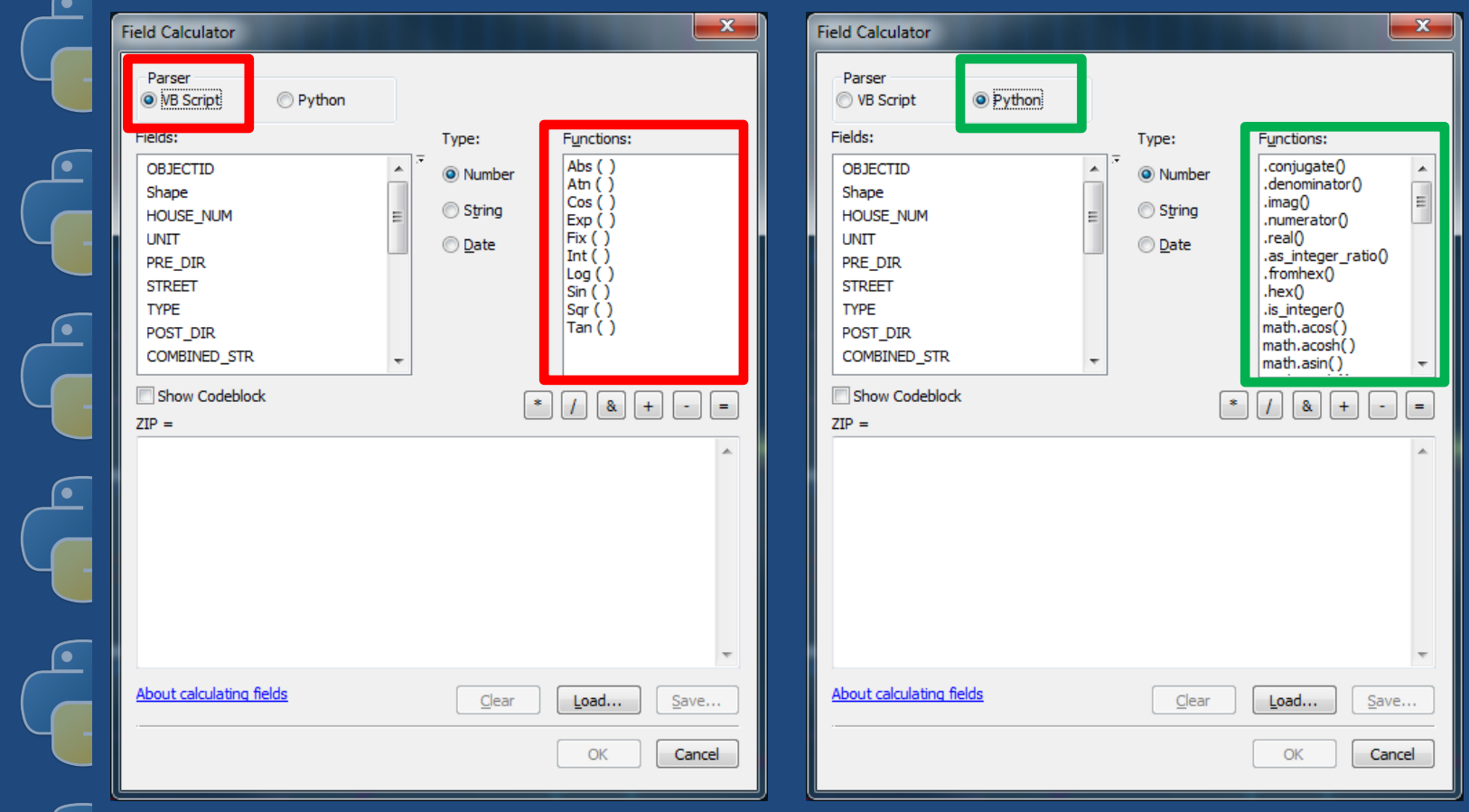

## Field Calculator Calculate One Field from Another

The 'Codeblock' is the script itself

Script is called in the bottom box with the field you want to send it

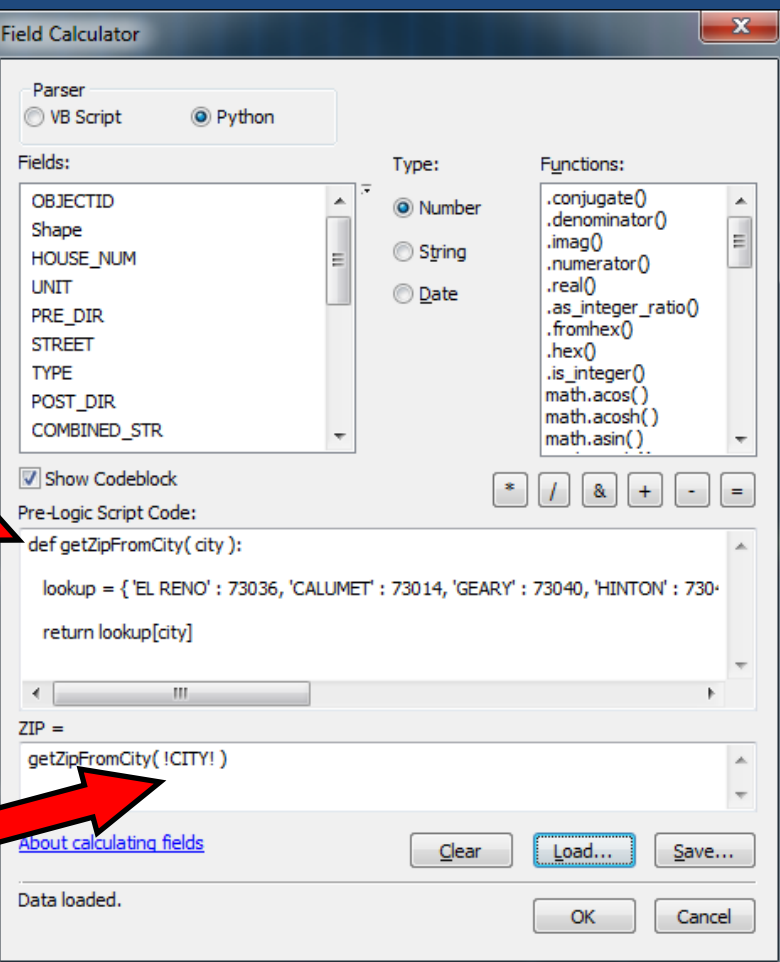

Field Calculator Calculate One Field from Another

getZipFromCity(city): def

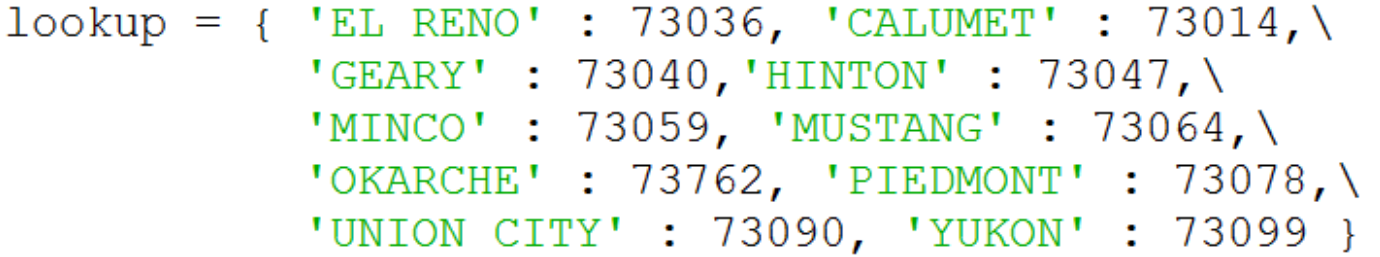

return lookup[city]

Field Calculator code in IDLE with ZIP code lookup dictionary

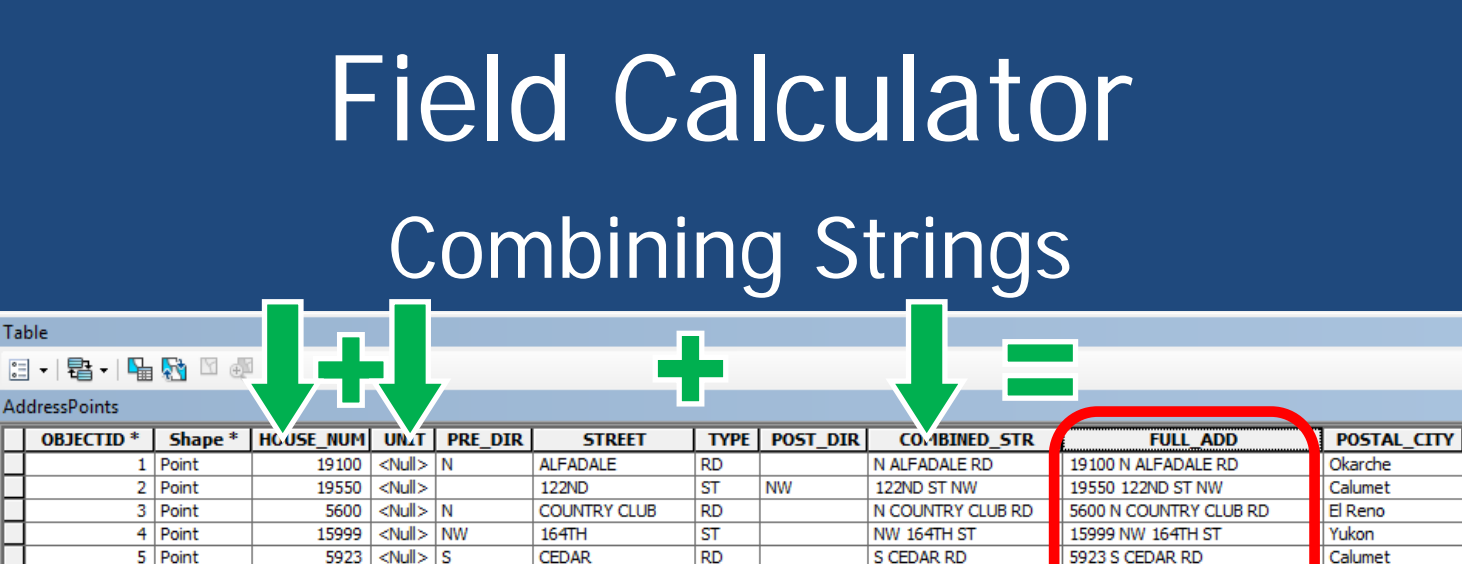

**RD** 

**ST** 

**RD** 

 $=$ 

**NE** 

**NW** 

**MOFFAT** 

**192ND** 

------

**EXPRESSWAY** 

**CIMARRON** 

3591 <Null>

 $\leq$ Null $>$  NW

 $\leq$ Null $>$  N

 $\leq$ Null $>$ 

 $2.2 - 10$ 

5670

16238

11430

 $- - -$ 

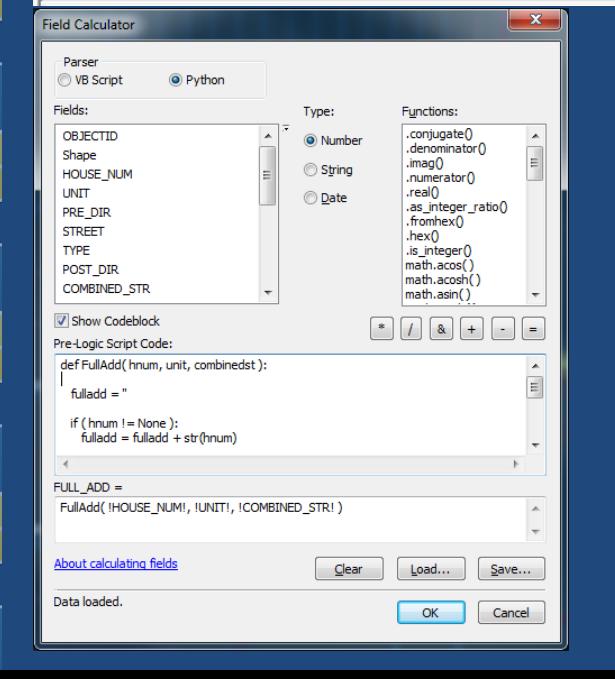

Table

AddressP

6 Point

7 Point

8 Point

9 Point

المساسم

def FullAdd ( hnum, unit, combinedst ) :  $fulladd = ''$ 

MOFFAT RD NE

192ND ST NW

**A CONTRACTOR** 

**NW EXPRESSWAY** 

N CIMARRON RD

3591 MOFFAT RD NE

16238 192ND ST NW

5670 NW EXPRESSWAY

11430 N CIMARRON RD

----------------

Piedmont

Okarche

Calumet

Yukon

- if (  $hnum := None$  ):  $fulladd = fulladd + str(hnum)$
- if  $($  unit  $!=$  None  $):$ fulladd = fulladd +  $'$  + unit
- if ( $combinedst$  != None ): fulladd = fulladd +  $'$  + combinedst

```
return fulladd
```
# Field Calculator Error/Exception Handling

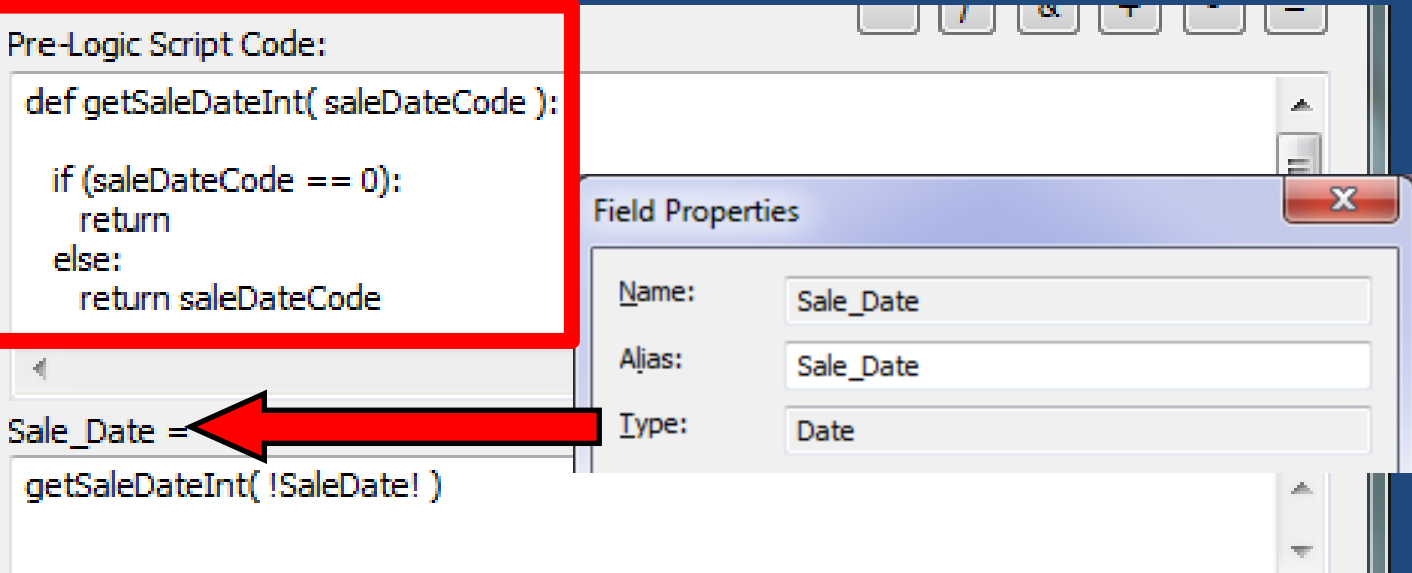

Note that Field Calculator will recognize the Field's type when you return a value

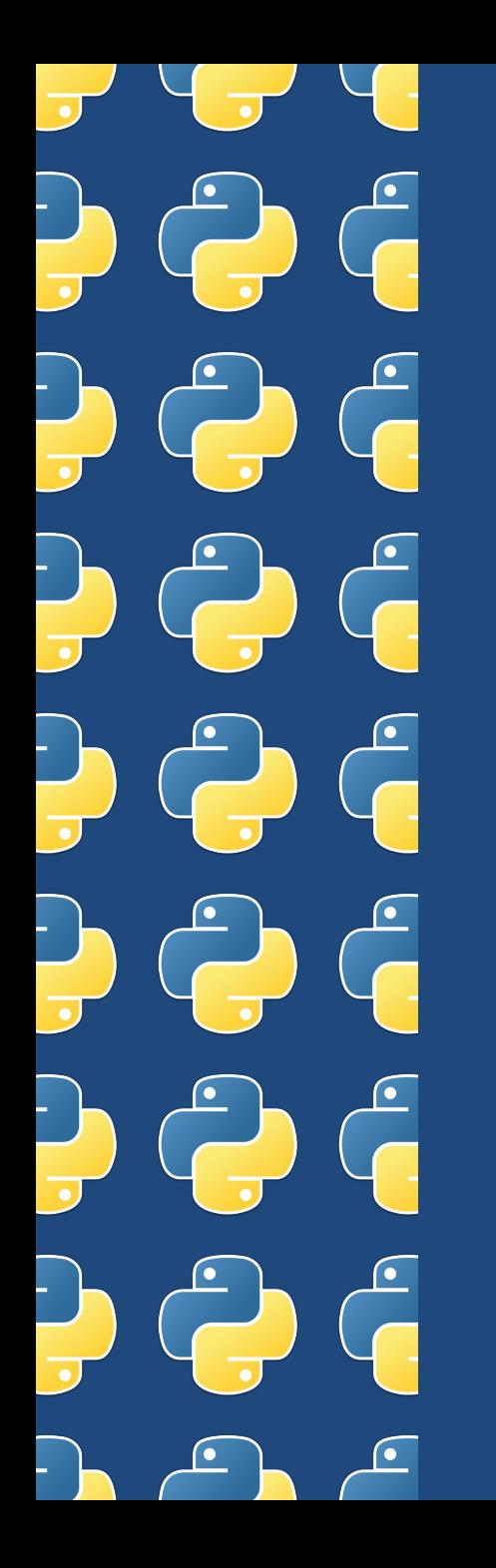

# Label Expressions

• Using Python:

– Allows for adjustments to labels without adjusting the data

– Allows for labeling based on calculations and error checking

# Label Expressions Adjusting Labels without Adjusting Data

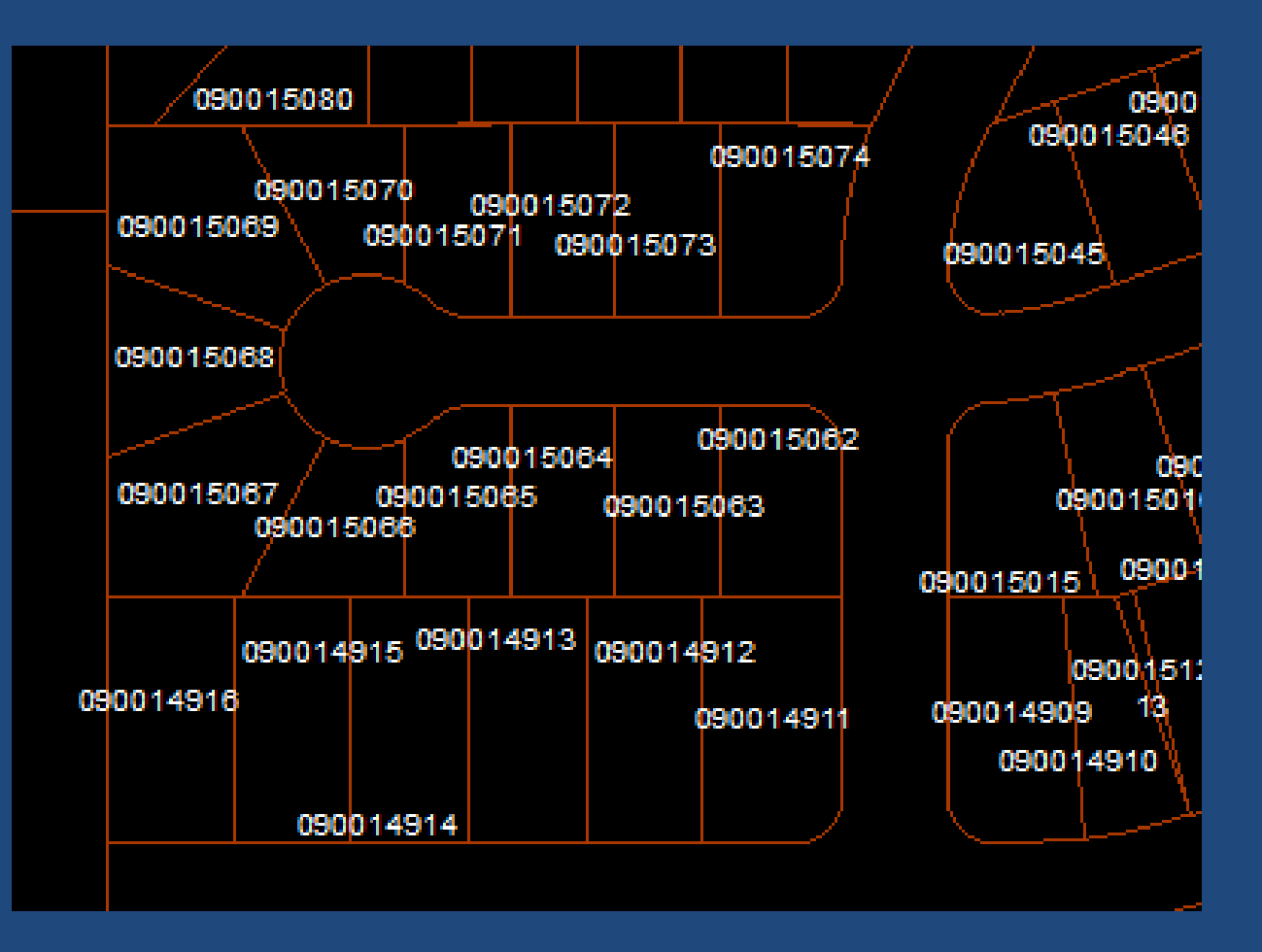

# Label Expressions

#### Adjusting Labels without Adjusting Data

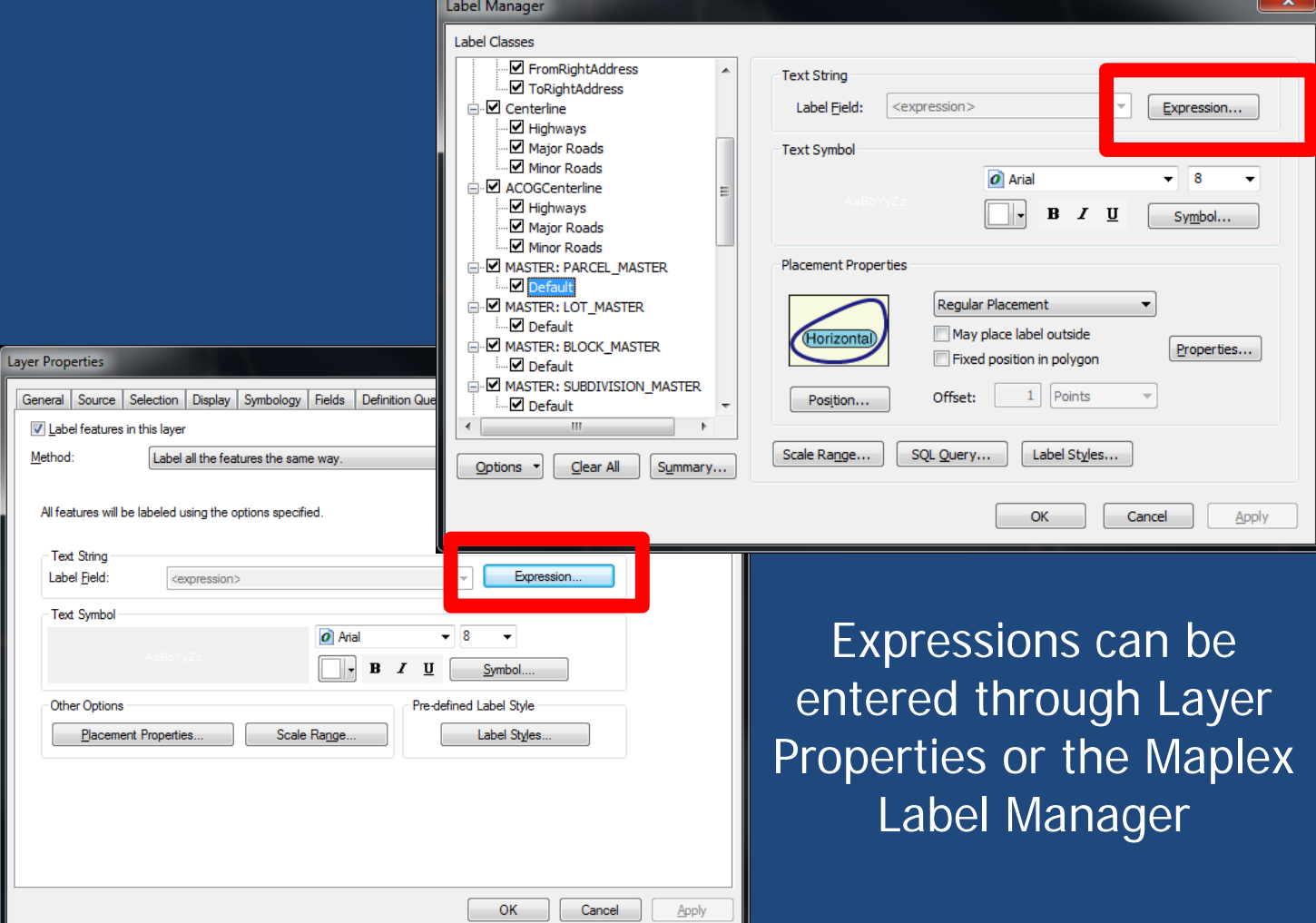

# Label Expressions

#### Adjusting Labels without Adjusting Data

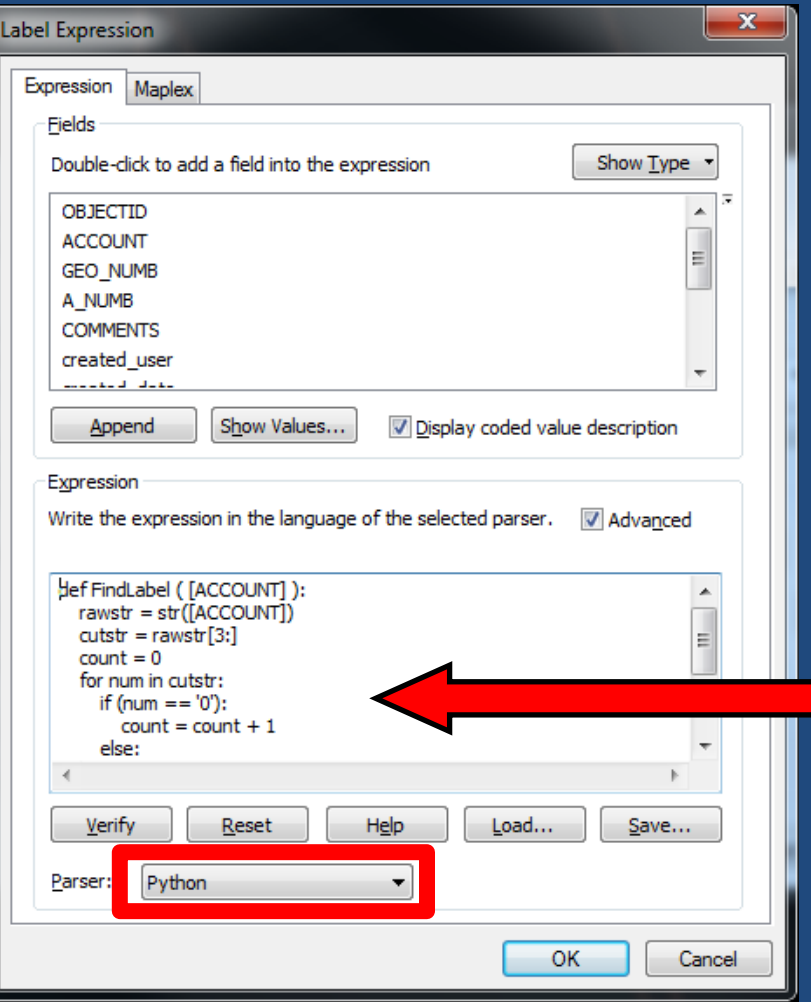

#### Label Expression Dialog Window

Only one area for code, no calling of function like Field **Calculator** 

# Label Expressions Adjusting Labels without Adjusting Data

def FindLabel ( [ACCOUNT] ): rawstr =  $str([ACCOUNT])$  $cutstr = rawstr[3:]$  $count = 0$ for num in cutstr: if (num ==  $'0$ ):  $count = count + 1$ else: break

> $label = cutstr[count: ]$ return label

Function must be called "FindLabel" Field names must be in square brackets

# Label Expressions Adjusting Labels without Adjusting Data

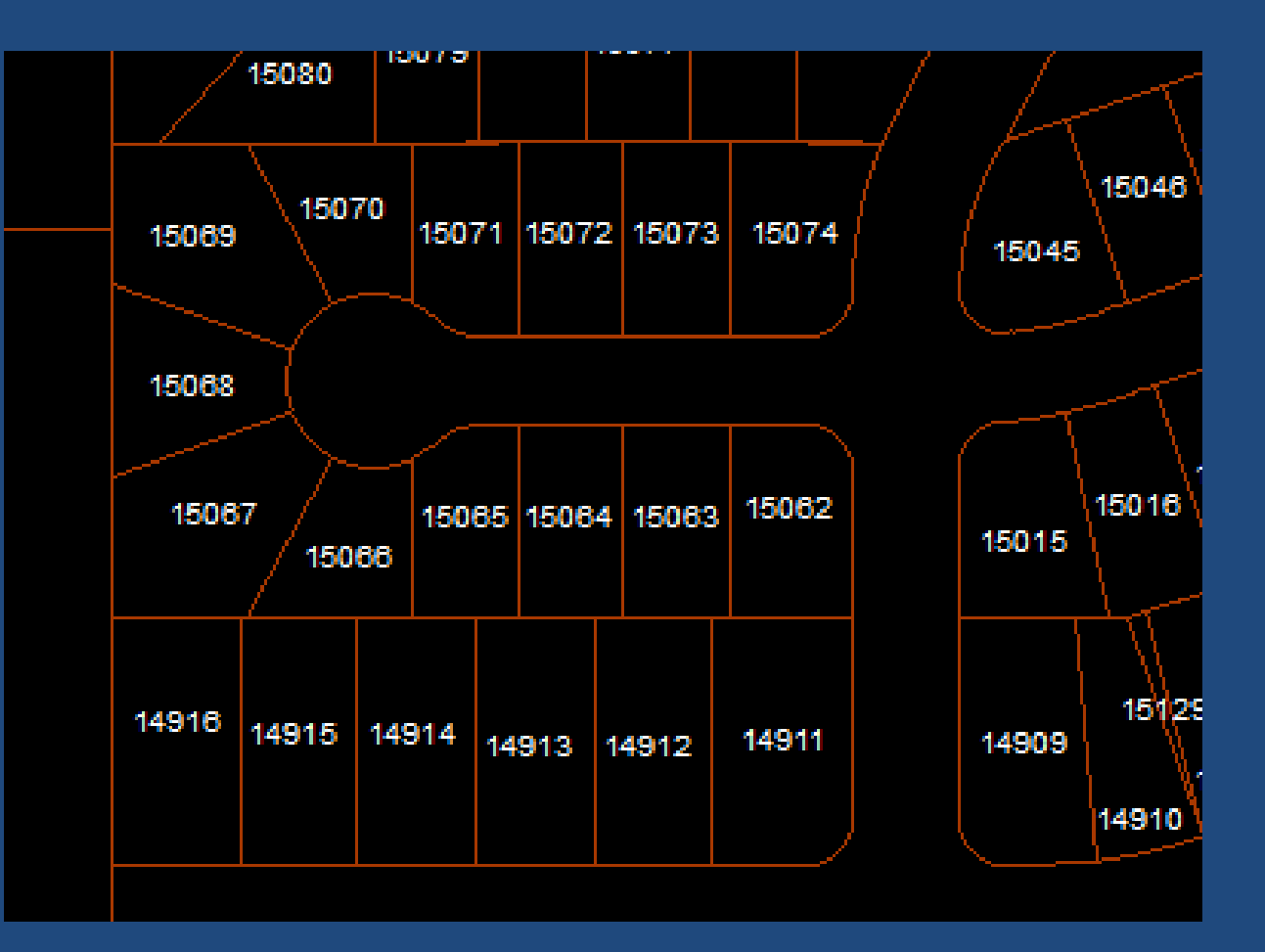

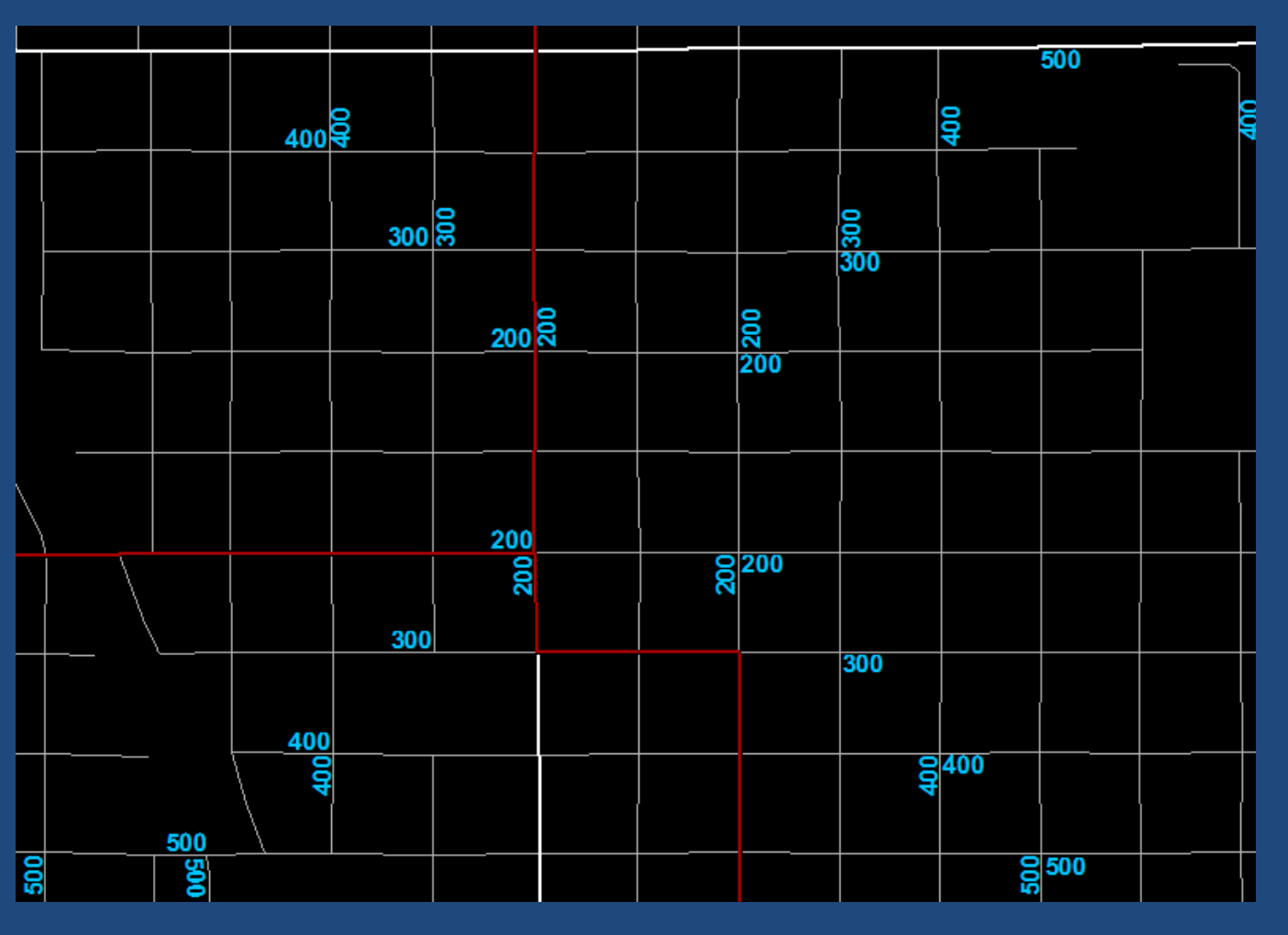

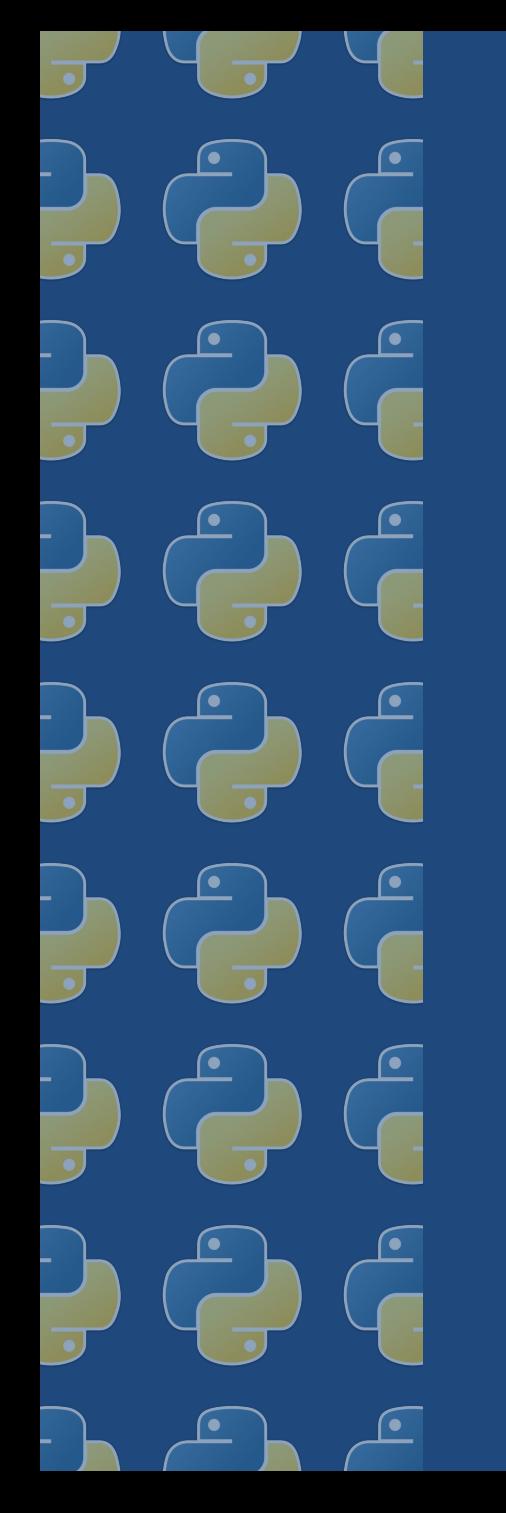

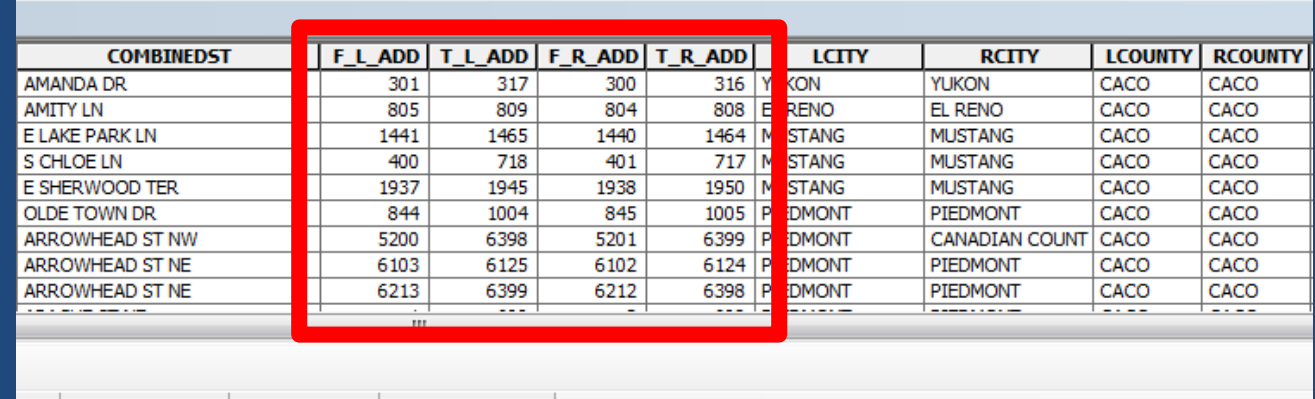

ACOG\_Anomaly | AddressPoints | StormShelterApp

Python Label Expression finds lowest non-zero address range to create label

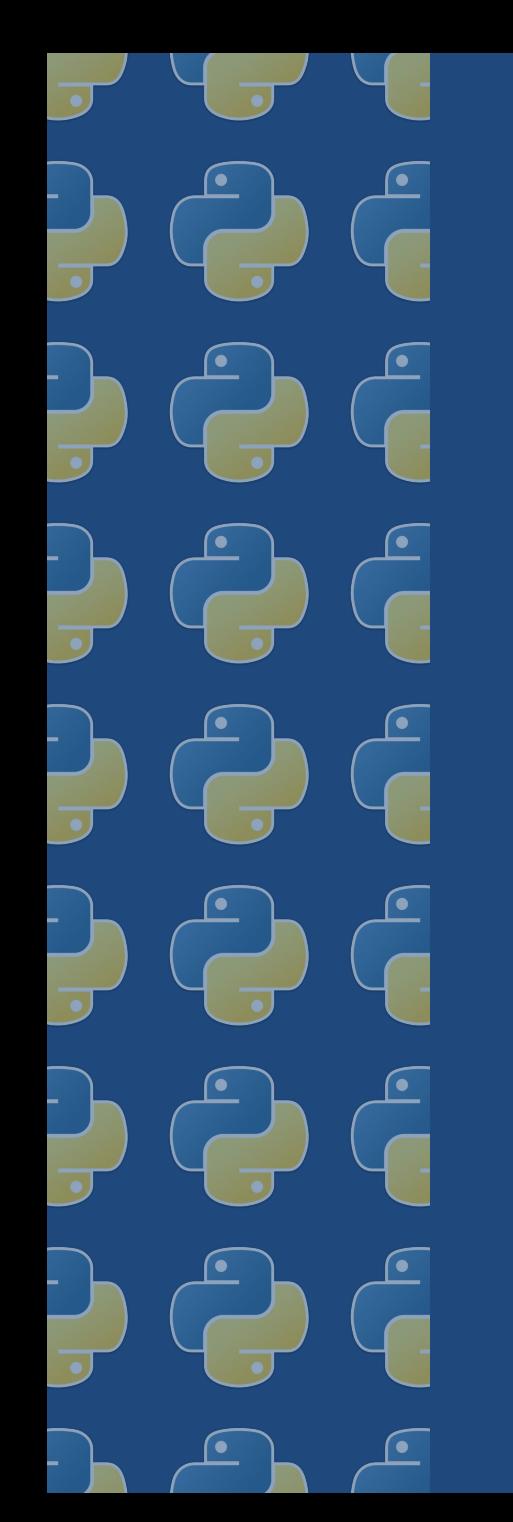

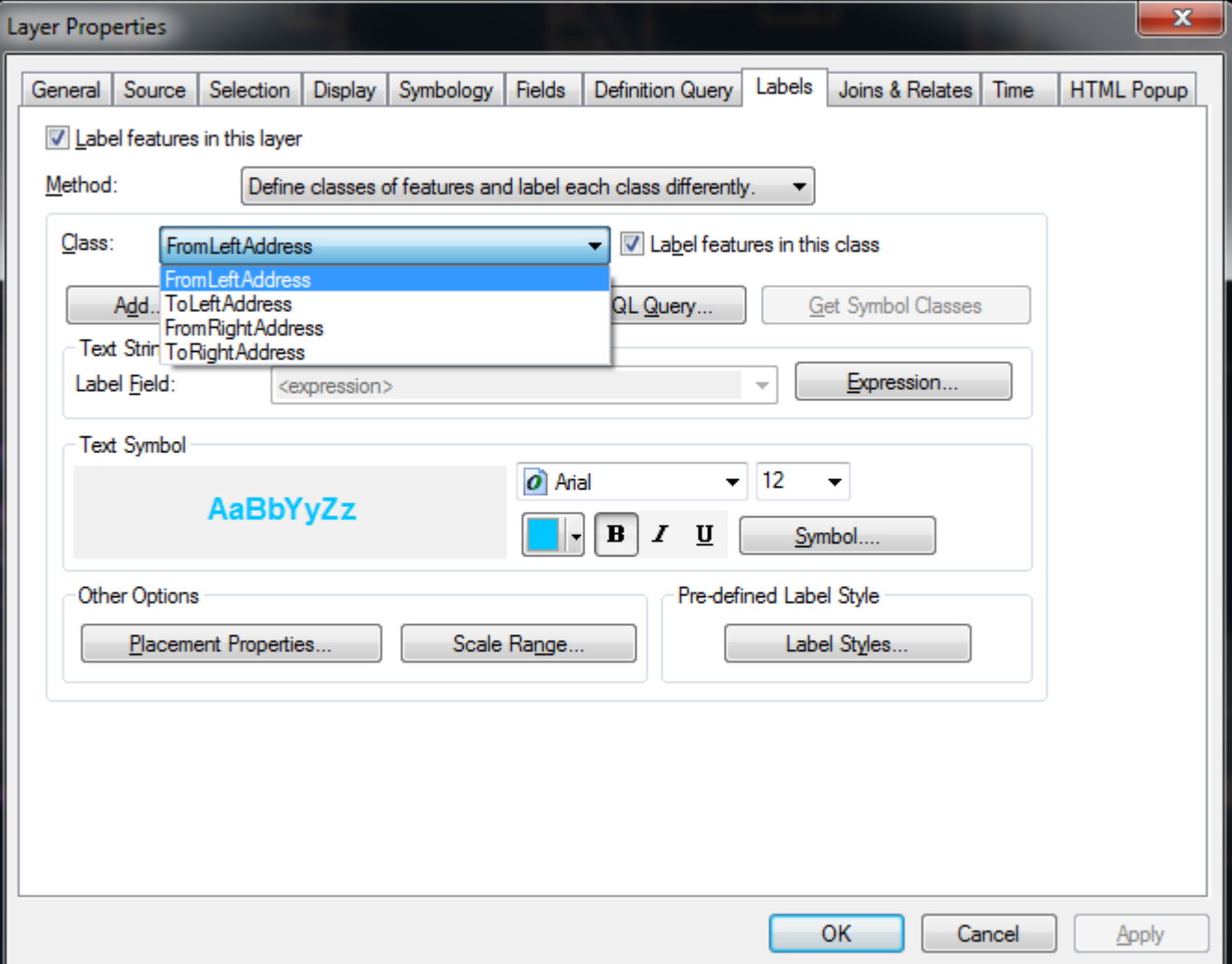

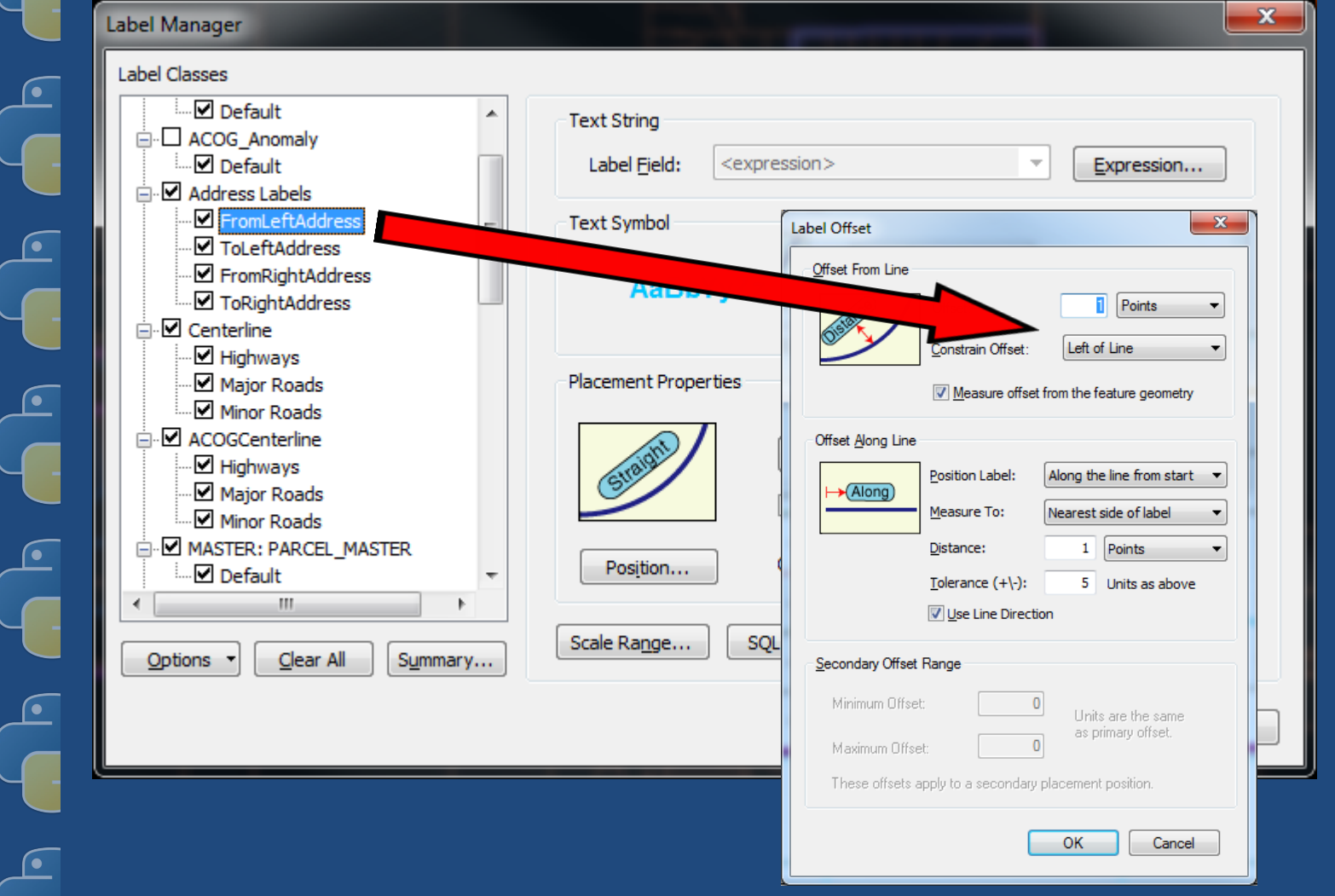

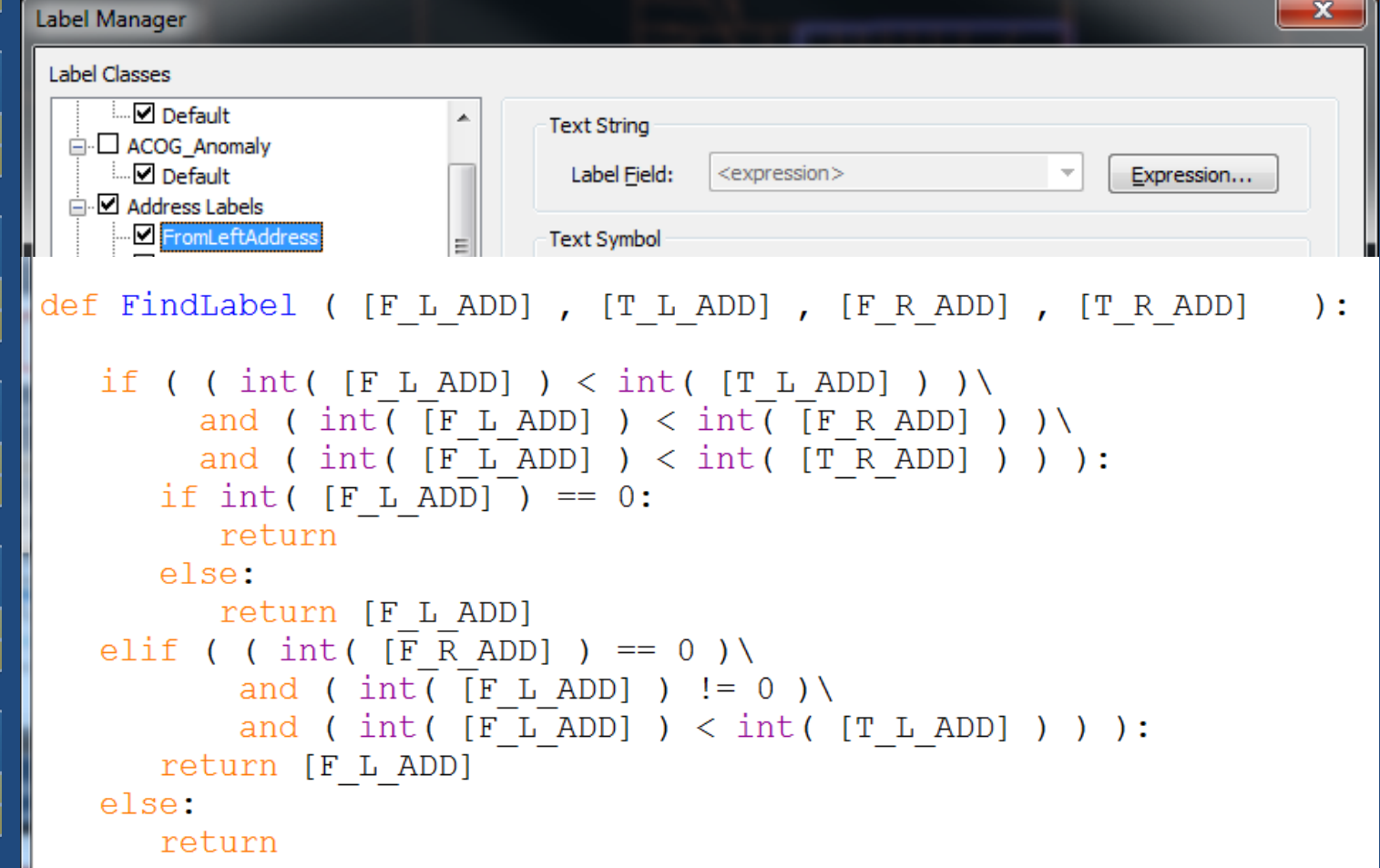

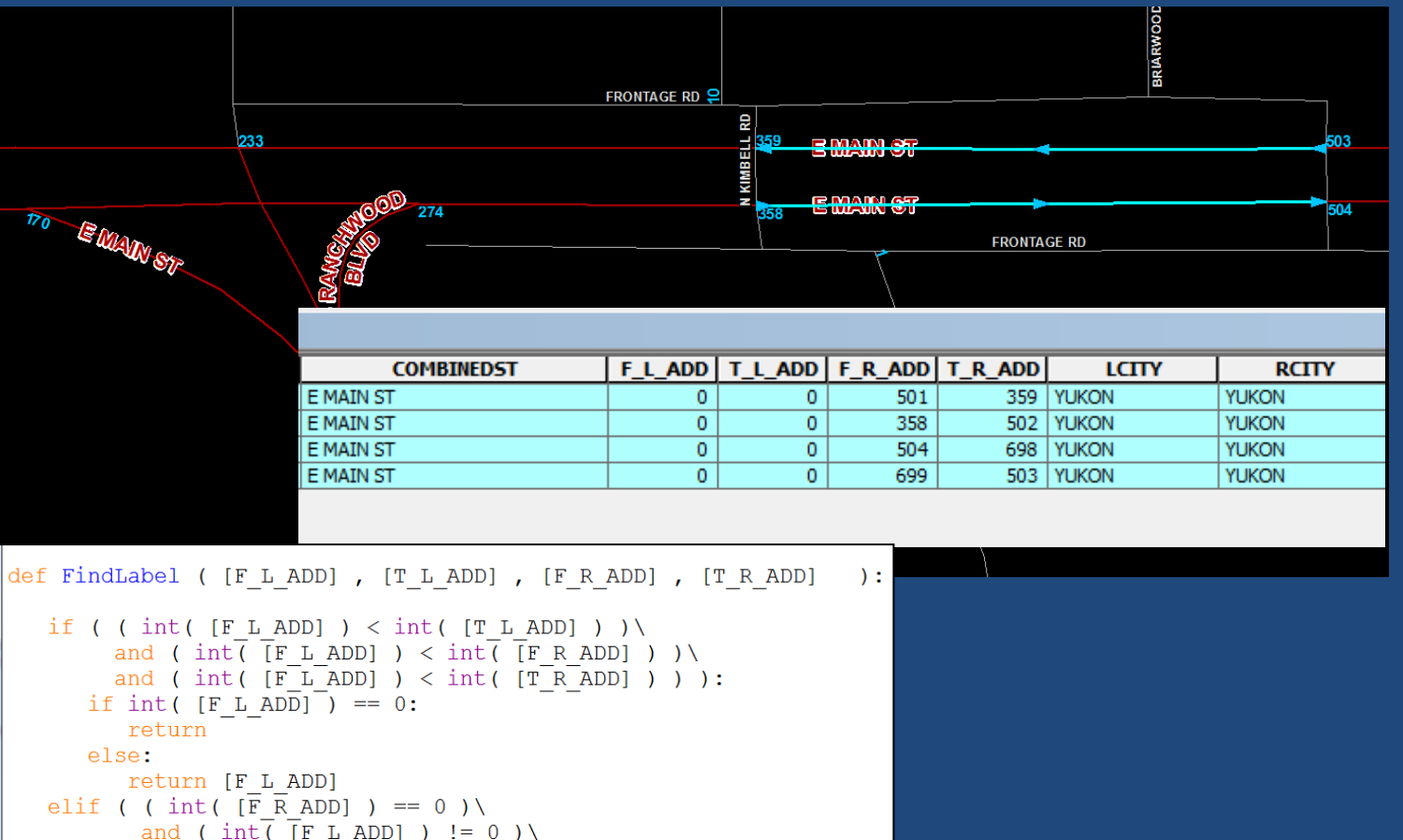

and (  $int\overline{f}F L ADD$  )  $!= 0$  ) \ and (int( $[F L ADD]$ ) < int( $[T L ADD]$ )) ): return [F L ADD] else:

```
return
```
 $\overline{G}$  $\sqrt{\frac{c}{\sqrt{2}}}$  $\overline{\mathbf{G}}$  $\sqrt{\frac{1}{2}}$  $\frac{1}{\pi}$  $\frac{1}{2}$  $\frac{1}{\sqrt{2}}$  $\overline{G}$ 

# Other Uses for Python

## • Command Line

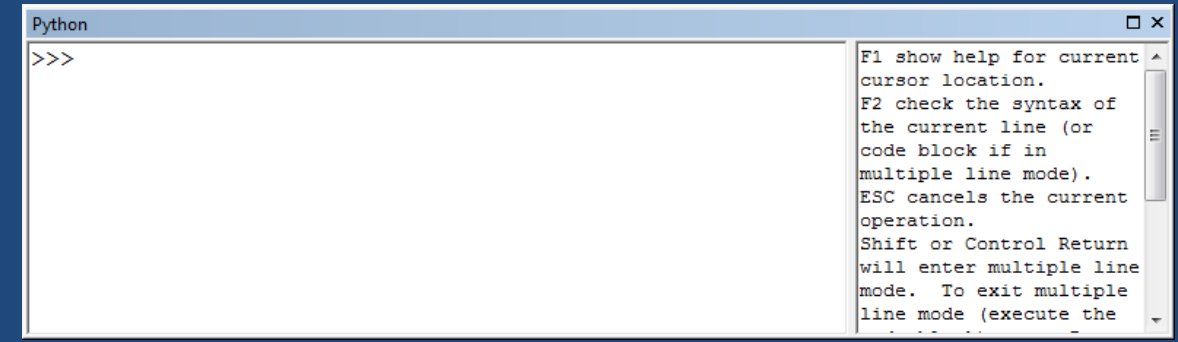

## • Python Add-Ins

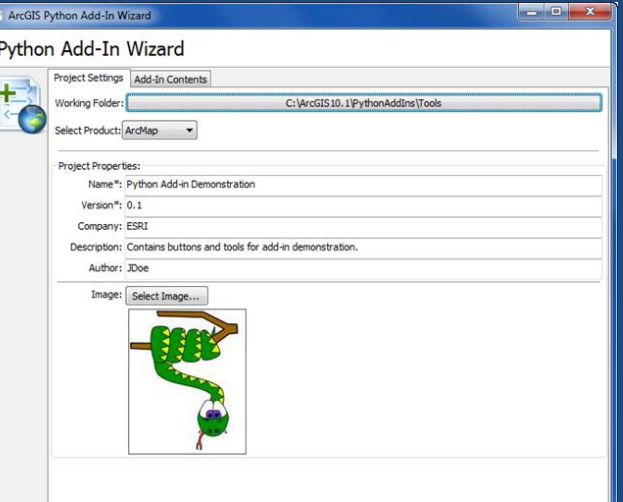

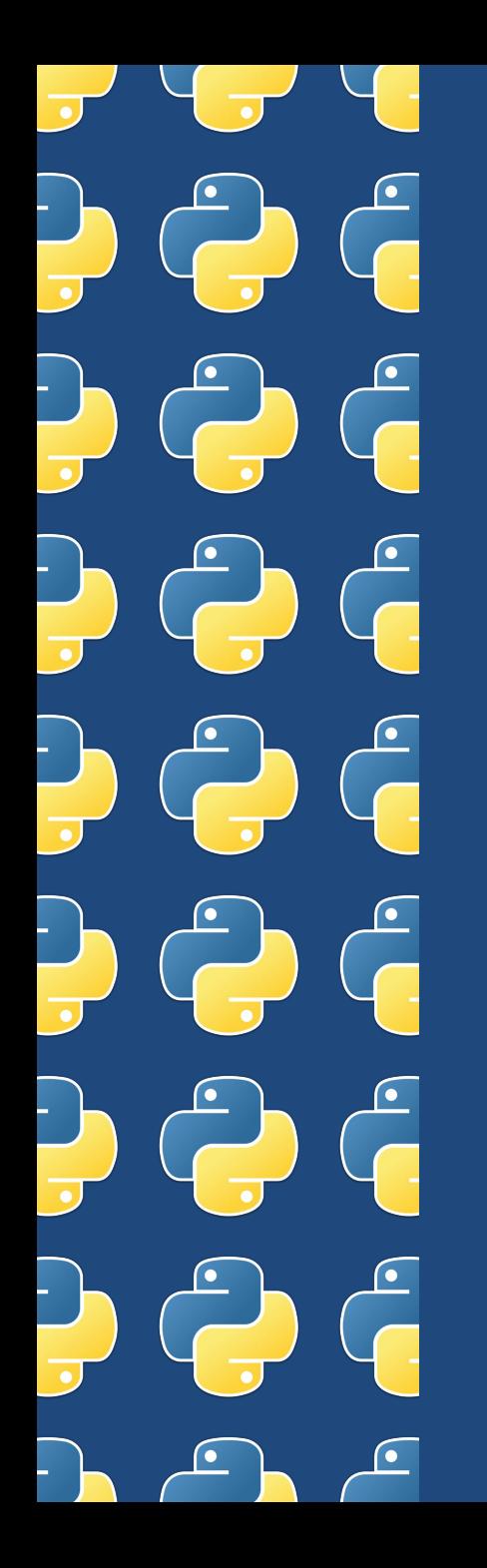

# **Questions**

Joel Foster GIS Coordinator Canadian County Assessor's Office 200 N Choctaw Ave. El Reno, OK 73036 405-295-6331

fosterj@canadiancounty.org